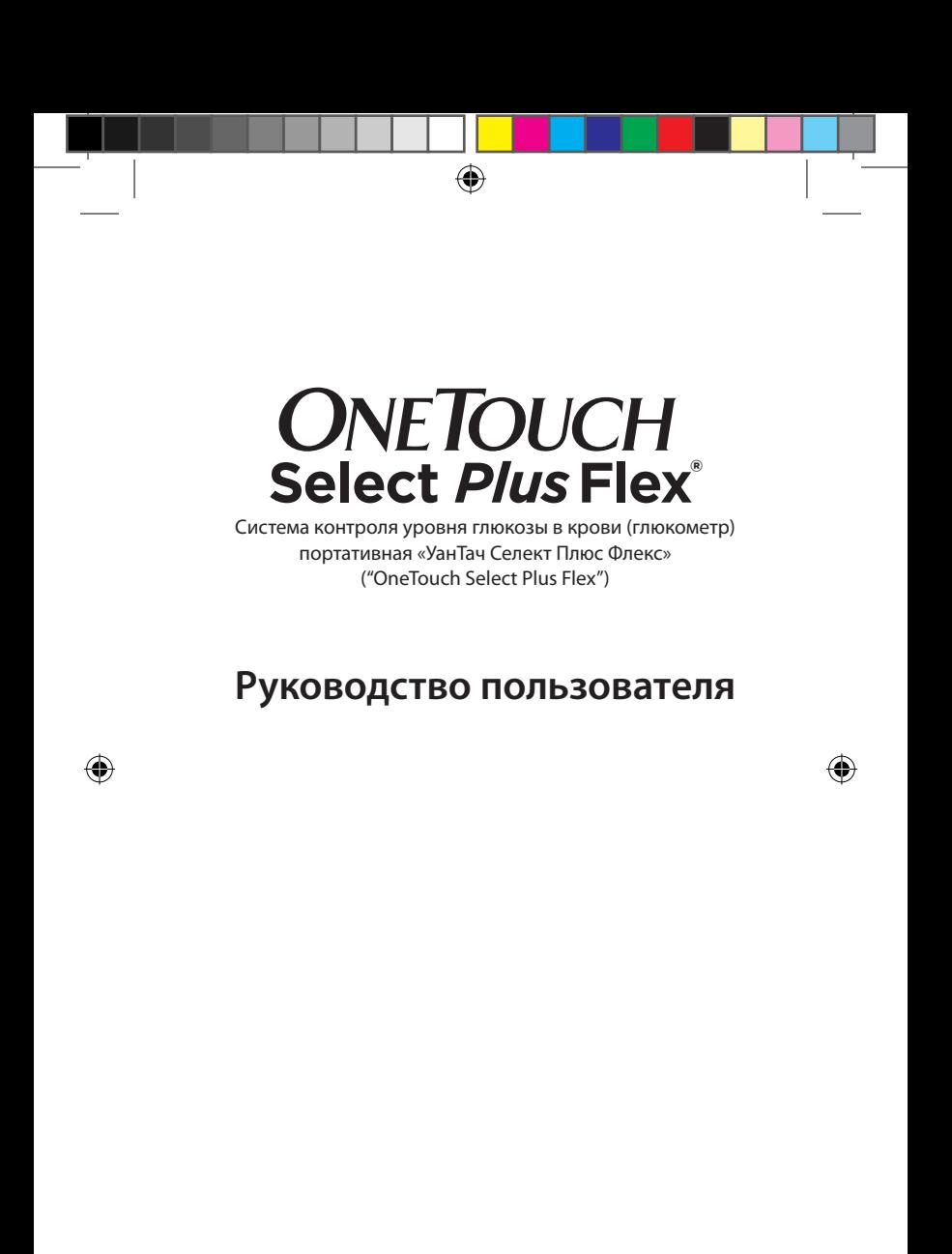

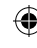

#### **Благодарим вас за выбор системы OneTouch®!**

Система контроля уровня глюкозы в крови (глюкометр) портативная «УанТач Селект Плюс Флекс» ("OneTouch Select Plus Flex")\* – одно из современных изделий OneTouch®, разработанных с примением передовых технологий.

Глюкометр OneTouch Select Plus Flex® имеет возможность подключения к различным беспроводным устройствам, на которых установлено специальное программное обеспечение, и позволяет просматривать результаты измерений и представлять их в виде графиков, а также выявлять тренды. Результаты измерения могут передаваться на совместимые устройства по беспроводному каналу BLUETOOTH® Smart или по проводному соединению USB.

Системы OneTouch® предназначены для количественного измерения уровня глюкозы (сахара) в крови и помогают пациентам с сахарным диабетом контролировать заболевание.

В этом руководстве подробно разъясняются правила эксплуатации нового глюкометра и применения расходных материалов для тестирования. В нем приведена информация о том, что нужно и что не следует делать при при измерении уровня глюкозы в крови. Храните руководство пользователя в надежном месте на случай обращения к нему в будущем.

Мы надеемся, что вы останетесь довольны продукцией OneTouch®.

\*далее по тексту – Система контроля уровня глюкозы в крови OneTouch Select Plus Flex®, система, глюкометр OneTouch Select Plus Flex®, глюкометр, OneTouch Select Plus Flex®.

2

#### **Совместимые беспроводные устройства**

♠

На веб-сайте www.onetouch.ru приведена информация о беспроводных устройствах, совместимых с глюкометрами OneTouch Select Plus Flex®, а также ссылка для загрузки и инструкция по установке необходимого программного обеспечения на совместимое беспроводное устройство.

#### **Cимволы и условные обозначения**

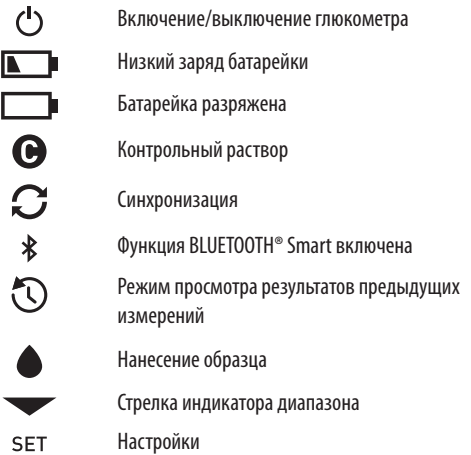

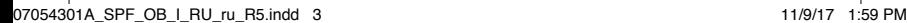

#### **Прочие символы и условные обозначения**

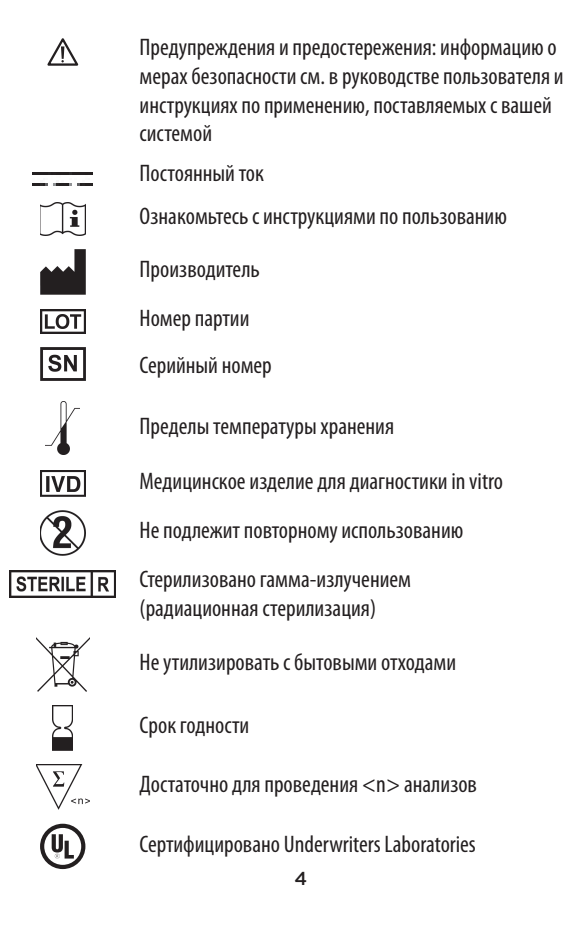

### **До начала работы**

Перед началом использования данного прибора для определения уровня глюкозы в крови внимательно ознакомьтесь с руководством пользователя и инструкциями по применению, поставляемыми вместе с тест-полосками OneTouch Select® Plus, контрольным раствором средней концентрации OneTouch Select® Plus, ручкой автоматической для получения образца крови OneTouch® Delica®.

#### **ВАЖНЫЕ ИНСТРУКЦИИ ПО ТЕХНИКЕ БЕЗОПАСНОСТИ:**

- Данный глюкометр и ручка автоматическая для получения образца крови предназначены только для индивидуального использования. **Не** допускается использование несколькими людьми, в том числе членами семьи! **Не** подлежит применению у нескольких пациентов!
- • После использования и взаимодействия с кровью все части системы считаются биологически опасными. После использования система может являться потенциально опасным источником распространения инфекционных заболеваний даже после очистки и дезинфекции.

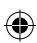

#### **Назначение системы**

Система контроля уровня глюкозы в крови OneTouch Select Plus Flex® предназначена для количественного измерения уровня глюкозы в свежих образцах цельной капиллярной крови, взятой из кончика пальца. Данная система предназначена только для индивидуального использования и не подлежит применению одновременно у нескольких пациентов.

Система контроля уровня глюкозы (сахара) в крови OneTouch Select Plus Flex® предназначена для использования вне тела человека (для диагностики *in vitro*) пациентами с сахарным диабетом самостоятельно, а также с помощью медицинских работников для мониторинга эффективности мер по контролю сахарного диабета.

Система контроля уровня глюкозы в крови OneTouch Select Plus Flex® не должна использоваться для диагностики или скрининга сахарного диабета и для измерения уровня глюкозы в крови новорожденных.

Системы контроля уровня глюкозы в крови OneTouch Select Plus Flex® не предназначены для использования у пациентов, находящихся в тяжелом состоянии, в состоянии шока, сильного обезвоживания или в гиперосмолярной коме.

#### **Порядок проведения измерения**

Глюкоза, содержащаяся в капле крови, вступает в электрохимическую реакцию с ферментом (глюкозооксидазой) (см. стр. 108) тест-полоски, при этом возникает слабый электрический ток. Сила тока меняется пропорционально содержанию глюкозы в образце крови. Глюкометр измеряет силу тока, рассчитывает уровень глюкозы в крови, отображает результат на дисплее и сохраняет его в памяти.

Глюкометр OneTouch Select Plus Flex® используется только с тест-полосками и контрольным раствором средней концентрации OneTouch Select® Plus.

#### **Беспроводная технология BLUETOOTH® Smart**

Беспроводная технология BLUETOOTH® Smart используется различными беспроводными устройствами – телефонами, планшетами и т.п. Глюкометр OneTouch Select Plus Flex® использует беспроводную технологию BLUETOOTH® Smart для соединения с совместимыми беспроводными устройствами и передачи результатов измерения уровня глюкозы в крови.

Глюкометр OneTouch Select Plus Flex® предназначен для работы с мобильным приложением OneTouch Reveal® и другими приложениями, совместимыми с беспроводными устройствами и созданными для пациентов с диабетом.

*ПРИМЕЧАНИЕ.* Некоторые мобильные приложения для пациентов с диабетом, в том числе OneTouch Reveal®, могут быть недоступны для использования в вашей стране. Позвоните на Горячую линию OneTouch® по телефону: 8-800-200-83-53 или посетите веб-сайт www.onetouch.ru, чтобы узнать, доступно ли мобильное приложение OneTouch Reveal® в вашей стране.

На веб-сайте www.onetouch.ru приведена информация о беспроводных устройствах, совместимых с глюкометрами OneTouch Select Plus Flex®, а также ссылка для загрузки и инструкция по установке необходимого программного обеспечения на совместимое беспроводное устройство.

При использовании системы OneTouch Select Plus Flex® мы рекомендуем подключить глюкометр OneTouch Select Plus Flex® к совместимому беспроводному устройству и отслеживать результаты измерения. Инструкции по подключению приведены на стр. 29.

На данный глюкометр распространяются действующие положения Международного регламента радиосвязи. В общем случае эти правила устанавливают два условия, относящиеся к работе данного устройства.

- 1. Глюкометр не должен являться источником радиопомех.
- 2. Глюкометр должен нормально работать в условиях внешних радиопомех, в том числе тех, которые могут оказывать неблагоприятное воздействие на его работу.

Компания LifeScan Europe заявляет, что производимое ею изделие соответствует основным требованиям и иным применимым положениям Директивы 1999/5/EC.

При возникновении неполадок, связанных с радиопомехами, постарайтесь переместиться как можно дальше от источника радиопомех. Для устранения проблемы вы также можете переместить электронное устройство или его антенну в другое место.

Эти указания позволяют обеспечить условия, при которых ваш глюкометр не оказывает вредного воздействия на другие электронные устройства, находящиеся неподалеку. Также другие электронные устройства не должны оказывать вредного воздействия на глюкометр.

**ПРЕДУПРЕЖДЕНИЕ. Технология BLUETOOTH® Smart позволяет отправлять результаты измерения с глюкометра на совместимое беспроводное устройство. Не позволяйте другим лицам использовать ваш глюкометр во избежание передачи чужих данных на ваше беспроводное устройство. Данный глюкометр предназначен только для индивидуального использования.** 

**ПРЕДУПРЕЖДЕНИЕ. В местах, в которых не разрешено использование мобильных телефонов (больницы, некоторые учреждения здравоохранения, салоны самолетов и т. п.), необходимо выключать функцию BLUETOOTH® Smart. Для получения дополнительной информации см. стр. 27.**

#### **Товарный знак BLUETOOTH® Smart**

Наименование и логотип BLUETOOTH® являются зарегистрированными товарными знаками, принадлежащими корпорации Bluetooth SIG, и используются компанией LifeScan Scotland Ltd. по лицензии. Другие товарные знаки и фирменные наименования являются собственностью соответствующих владельцев.

۰

₩

## **Содержание**

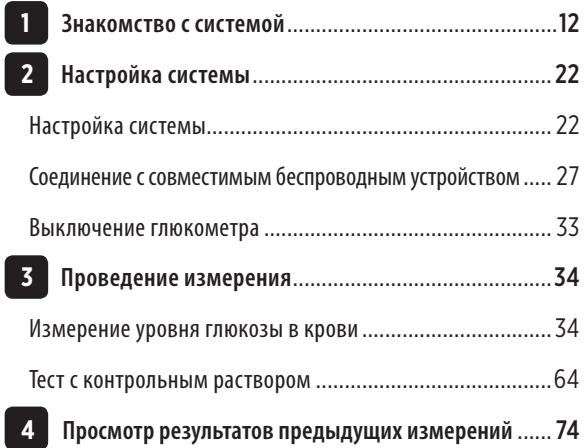

 $\bigoplus$ 

 $\bigoplus$ 

 $\bigoplus$ 

 $\bigoplus$ 

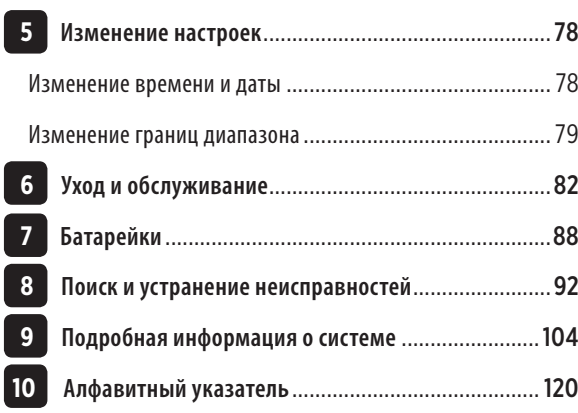

 $\bigoplus$ 

 $\overline{\phantom{a}}$ 

 $\bigoplus$ 

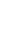

 $\bigoplus$ 

I

 $\bigoplus$ 

# **1 Знакомство с системой**

#### **Система контроля уровня глюкозы в крови (глюкометр) портативная «УанТач Селект Плюс Флекс» ("OneTouch Select Plus Flex")**

может поставляться в следующих вариантах:

Вариант поставки 1:

•Глюкометр OneTouch Select Plus Flex - 1 шт.;

•Тест-полоски OneTouch Select Plus (10 штук в упаковке);

•Ручка автоматическая для получения образца крови OneTouch Delica - 1 шт.;

«Ланцеты OneTouch Delica (10 штук в упаковке);

•Футляр-1 шт.

Вариант поставки 2:

•Глюкометр OneTouch Select Plus Flex - 1 шт.:

•Тест-полоски OneTouch Select Plus (10 и/или 25 и/или 50 штук в упаковке);

•Ручка автоматическая для получения образца крови OneTouch Delica - 1 шт.;

«Ланцеты OneTouch Delica (10 штук в упаковке);

•Футляр-1 шт.

Вариант поставки 3:

•Глюкометр OneTouch Select Plus Flex - 1 шт.;

•Ручка автоматическая для получения образца крови OneTouch Delica - 1 шт.;

«Ланцеты OneTouch Delica (10 штук в упаковке);

•Футляр-1 шт.

Вариант поставки 4:

•Глюкометр OneTouch Select Plus Flex - 1 шт.;

•Тест-полоски OneTouch Select Plus (10 и/или 25 и/или 50 штук в упаковке); •Футляр-1 шт.

Вариант поставки 5:

•Глюкометр OneTouch Select Plus Flex - 1 шт.;

•Тест-полоски OneTouch Select Plus (10 штук в упаковке);

•Ручка автоматическая для получения образца крови OneTouch Delica - 1 шт.; •Футляр-1 шт.

Вариант поставки 6: •Глюкометр OneTouch Select Plus Flex - 1 шт.; •Футляр-1 шт.

12

**Знакомство с системой** 1

 $\bigoplus$ 

#### **В комплект входят:**

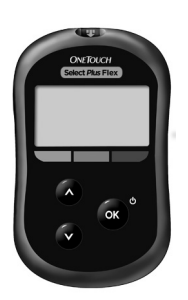

**Глюкометр OneTouch Select Plus Flex® (в том числе литиевая батарейка CR2032)**

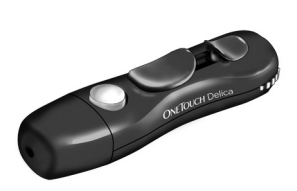

**Ручка автоматическая для получения образца крови OneTouch® Delica®**

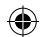

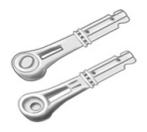

**Ланцеты OneTouch® Delica®**

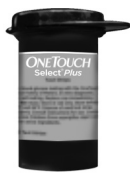

**Тест-полоски OneTouch Select® Plus\***

13

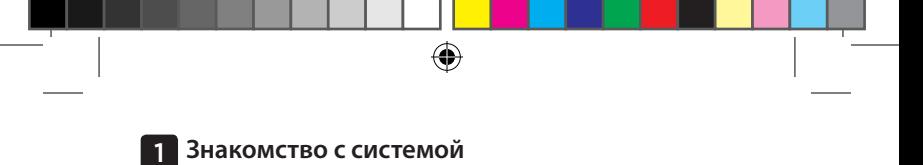

*ПРИМЕЧАНИЕ.* Если какой-то компонент из комплекта поврежден или отсутствует, обратитесь на Горячую линию OneTouch® по телефону: 8-800-200-83-53 (звонок по России бесплатный).

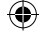

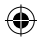

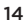

**Знакомство с системой** 1

#### **Расходные материалы, приобретаемые отдельно**

#### **Перечисленные ниже расходные материалы могут не входить в комплект:**

Их необходимо приобретать отдельно. Состав комплекта указан на упаковке глюкометра.

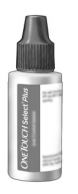

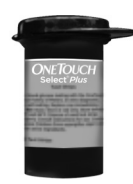

**Контрольный раствор средней концентрации OneTouch Select® Plus\***

**Тест-полоски OneTouch Select® Plus\***

\* далее по тексту - Тест-полоски OneTouch Select Plus, тест-полоски Контрольный раствор средней концентрации OneTouch Select Plus, контрольный раствор. По вопросам наличия тест-полосок и контрольного раствора обращайтесь на Горячую линию OneTouch® по телефону 8-800-200-83-53, в аптеку или в медицинское учреждение.

**ПРЕДУПРЕЖДЕНИЕ. Глюкометр и расходные материалы необходимо хранить в месте, недоступном для детей. Мелкие предметы, например крышка отсека для батареек, батарейка, тест-полоски, ланцеты, защитные крышки для ланцетов и крышка флакона для контрольного раствора, при проглатывании могут вызвать удушье. НЕ берите в рот и не проглатывайте вышеперечисленные изделия.** 

15

◈

₩

1 **Знакомство с системой**

#### **Знакомство с системой контроля уровня глюкозы в крови OneTouch Select Plus Flex®**

♠

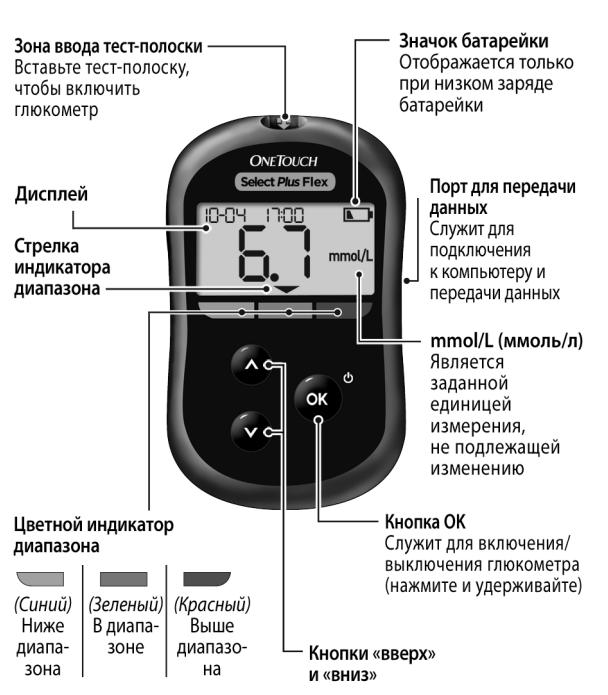

**Глюкометр**

16

♦

₩

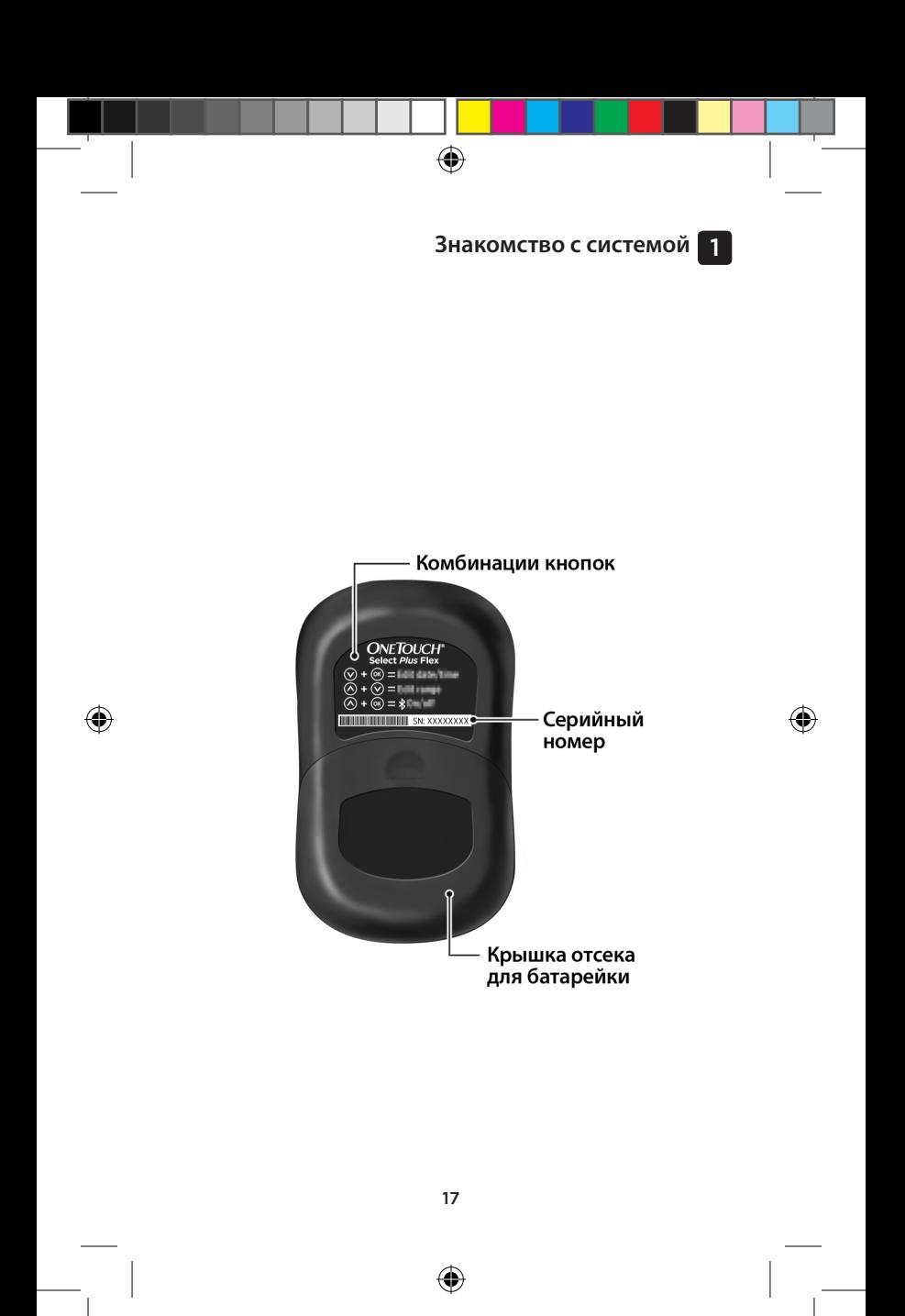

07054301A\_SPF\_OB\_I\_RU\_ru\_R5.indd 17 11/9/17 1:59 PM

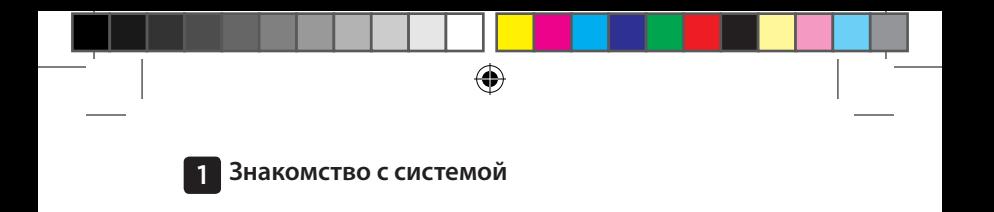

### **Тест-полоски OneTouch Select® Plus**

**Тест-полоска**

Край для нанесения образца крови или контрольного раствора

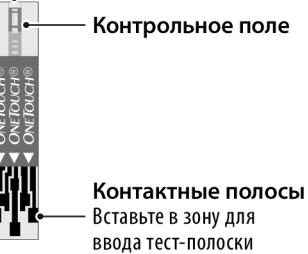

⊕

⊕

**Знакомство с системой** 1

#### **Индикатор диапазона**

Глюкометр OneTouch Select Plus Flex® автоматически уведомляет пользователя о том, находится ли результат ниже, выше или в пределах диапазона. После измерения рядом с текущим значением появляется стрелка индикатора диапазона, указывающая на соответствующее цветовое поле в нижней части дисплея глюкометра. Используйте стрелку индикатора диапазона и цветовое поле для интерпретации результатов.

⊕

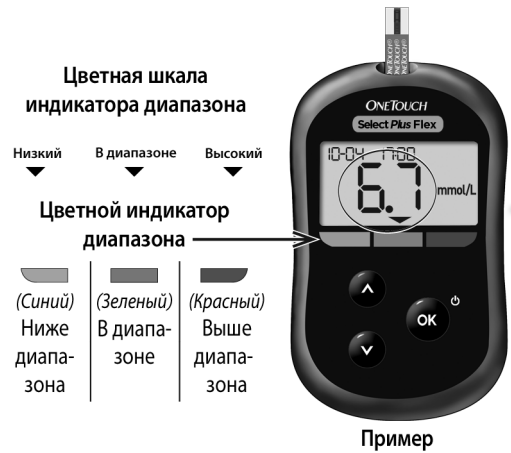

Результат в диапазоне

19

⊕

◈

⊕

1 **Знакомство с системой**

#### **Три возможных варианта индикации диапазона**

♠

Стрелка индикатора диапазона отображается под результатом измерения после каждого тестирования и указывает, находится ли результат ниже, выше или в диапазоне.

Что нужно знать перед тем, как использовать функцию индикатора диапазона:

◈

• В глюкометре предустановлены границы диапазона. Нижняя граница составляет 3,9 ммоль/л, а верхняя – 10,0 ммоль/л. Вы можете изменить эти значения в соответствии с индивидуальными целевыми показателями, предварительно обсудив их с лечащим врачом. См. описание процедуры изменения границ диапазона на стр. 79.

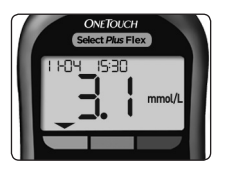

**Пример** Результат ниже диапазона

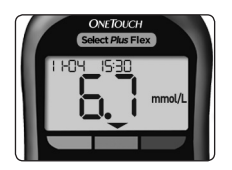

**Пример** Результат в диапазоне

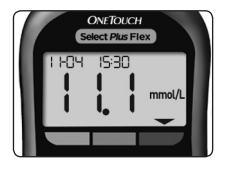

**Пример** Результат выше диапазона

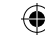

企

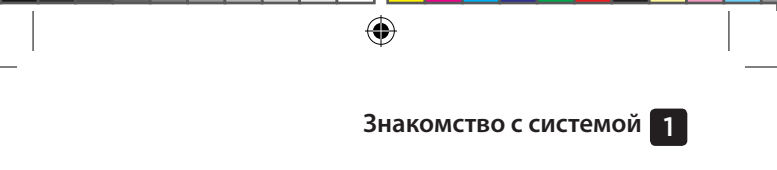

• Если вы решите изменить предустановленные границы диапазона, то сохраненные в памяти стрелки индикатора диапазона с соответствующими результатами не изменятся. Однако результаты новых измерений будут отображаться с учетом внесенных изменений.

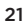

◈

₩

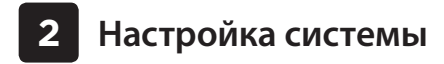

**Включите глюкометр**

**Чтобы включить глюкометр, нажмите и удерживайте**  кнопку **оз**, до тех пор пока **не появится экран загрузки. После включения устройства отпустите кнопку . Также можно включить глюкометр, вставив в него тест-полоску.**

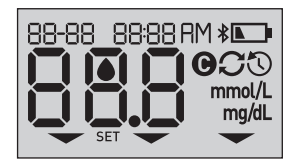

Каждый раз при включении глюкометра в течение нескольких секунд отображается экран загрузки. На некоторое время появляются все элементы дисплея, указывая на правильную работу глюкометра. Если глюкометр не включается, проверьте заряд батарейки.

#### **ВНИМАНИЕ!**

Отсутствие каких-либо элементов при отображении экрана загрузки указывает на возможную неполадку в работе глюкометра. Обратитесь на Горячую линию OneTouch® по телефону: 8-800-200-83-53 (звонок по России бесплатный).

*ПРИМЕЧАНИЕ.* Если вы включили глюкометр первый раз, вставив тест-полоску вместо нажатия кнопки (ок), вы не сможете сразу провести измерение – сперва необходимо выполнить первоначальную настройку глюкометра.

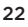

#### **Первоначальная настройка**

Для включения глюкометра нажмите и удерживайте кнопку до появления экрана загрузки. После включения устройства отпустите кнопку . Глюкометр автоматически предложит пользователю установить время и дату. После того как глюкометр переключится в режим настройки, на экране появится символ SET (Настройка).

#### **Настройка времени**

#### **На экране начнет мигать индикатор часов**

- • Если часы отображаются правильно, нажмите кнопку для подтверждения.
- • Если нужно отредактировать часы, нажмите  $\leftrightarrow$  или  $\leftrightarrow$ , а затем нажмите кнопку для подтверждения.

#### **На экране начнет мигать индикатор минут**

- • Если минуты отображаются правильно, нажмите кнопку для подтверждения.
- • Если нужно отредактировать минуты, нажмите  $\bullet$  или  $\bullet$ , а затем нажмите кнопку для подтверждения.

23

⊕

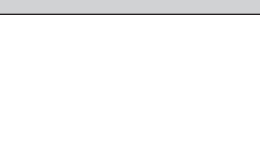

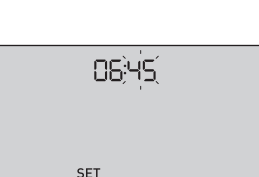

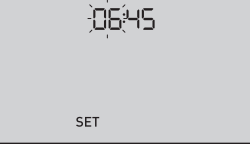

◈

♠

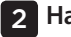

♦

2 **Настройка системы**

#### **Настройка даты**

После настройки времени глюкометр автоматически перейдет в режим настройки даты.

⊕

#### **На экране начнет мигать индикатор года**

- • Если год отображается правильно, нажмите кнопку для подтверждения.
- • Если нужно отредактировать год, нажмите  $\blacktriangle$  или  $\blacktriangledown$ , а затем нажмите кнопку для подтверждения.

#### **На экране начнет мигать индикатор месяца**

- • Если месяц отображается правильно, нажмите кнопку для подтверждения.
- • Если нужно отредактировать месяц, нажмите  $\rightsquigarrow$  или  $\rightsquigarrow$ , а затем нажмите кнопку для подтверждения.

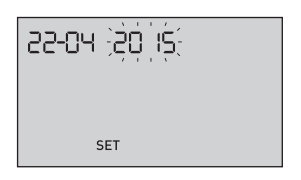

22-04-2015 **SET** 

24

א חק את-קל

**SET** 

⊕

#### **На экране начнет мигать индикатор даты**

- • Если дата отображается правильно, нажмите кнопку для подтверждения.
- • Если нужно отредактировать дату, нажмите  $\bullet$  или  $\bullet$ , а затем нажмите кнопку для подтверждения.

Теперь глюкометр готов к выполнению измерения. См. раздел *Проведение измерения* в Главе 3.

♦

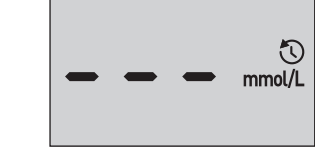

*ПРИМЕЧАНИЕ.* После выполнения первоначальной настройки появится окно с тремя горизонтальными черточками. После начала измерения вместо черточек будет отображен последний результат, а также дата и время его получения.

⊕

♠

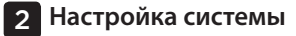

#### **Корректировка даты и времени после первоначальной настройки времени**

Вы можете исправить дату и время после первоначальной настройки времени. Включите глюкометр, нажимая и удерживая в нажатом состоянии кнопку от , а затем одновременно нажмите и удерживайте кнопки  $\overline{\bullet}$  и  $\overline{\bullet}$ . На дисплее появится экран «Настройка». См. стр. 78.

После корректировки настроек глюкометр выйдет из режима настройки, и на дисплее появится последний результат.

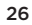

### **Соединение с совместимым беспроводным устройством**

⊕

#### **Включение и выключение функции BLUETOOTH® Smart**

Чтобы соединить глюкометр с совместимым беспроводным устройством, следует включить функцию BLUETOOTH® Smart. Наличие на экране символа  $\ast$  говорит о том, что функция BLUETOOTH® Smart включена. Если символ  $\mathbf{\hat{x}}$  не отображается на экране, значит, функция BLUETOOTH® Smart отключена.

- Чтобы включить функцию BLUETOOTH® Smart, одновременно нажмите кнопки  $\bullet$  и  $\bullet$ .
- Чтобы выключить функцию BLUETOOTH® Smart, одновременно нажмите кнопки  $\bullet$  и $\bullet$ .

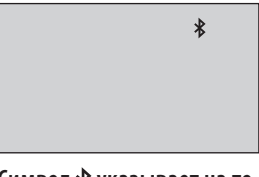

Символ  $\frac{1}{\sqrt{2}}$  указывает на то, **что функция BLUETOOTH® Smart включена**

*ПРИМЕЧАНИЕ.* Функция BLUETOOTH® Smart автоматически выключается во время проведения измерения уровня глюкозы в крови.

27

⊕

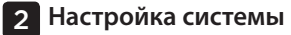

#### **Общие сведения о соединении**

Соединение с беспроводным устройством позволяет осуществлять обмен данными между глюкометром OneTouch Select Plus Flex® и совместимым беспроводным устройством. Для нормального соединения и синхронизации глюкометр и беспроводное устройство должны находиться друг от друга на расстоянии не более 8 метров. Перед тем как выполнить соединение глюкометра с беспроводным устройством, скачайте для устройства мобильное приложение OneTouch Reveal® или другое совместимое приложение из соответствующего магазина приложений.

*ПРИМЕЧАНИЕ.* Некоторые мобильные приложения для пациентов с диабетом, в том числе OneTouch Reveal®, могут быть недоступны для использования в вашей стране. Позвоните на Горячую линию OneTouch® по телефону: 8-800-200-83-53 или посетите веб-сайт www.onetouch.ru, чтобы узнать, доступно ли мобильное приложение OneTouch Reveal® в вашей стране. С одним и тем же совместимым беспроводным устройством может быть соединено несколько глюкометров OneTouch Select Plus Flex®. Например, беспроводное устройство может быть соединено с одним глюкометром дома, с другим – на работе. Чтобы соединить беспроводное устройство с несколькими глюкометрами, повторите процедуру соединения для каждого из глюкометров. Инструкции по соединению приведены на стр. 29.

Глюкометр OneTouch Select Plus Flex® можно подключить к нескольким совместимым беспроводным устройствам. Чтобы подключить к нескольким совместимым беспроводным устройствам, повторите процедуру соединения для каждого беспроводного устройства.

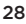

⊕

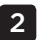

**Инструкции по соединению**

**1. Включите глюкометр, нажав на кнопку** 

**2. Включите функцию BLUETOOTH® Smart, нажимая одновременно кнопки • и**  $\bullet$ 

⊕

Наличие на экране символа говорит о том, что функция BLUETOOTH® Smart включена.

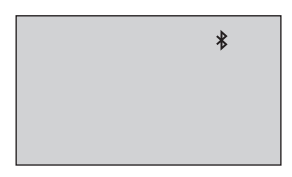

**3. Запустите мобильное приложение OneTouch Reveal® или другое совместимое приложение и следуйте инструкциям по соединению глюкометра с беспроводным устройством**

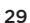

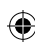

◈

⊕

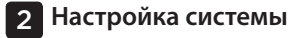

**4. Найдите в окне программы поле «OneTouch» и проверьте, правильно ли отображаются 4 последние цифры серийного номера глюкометра**

 $\bigoplus$ 

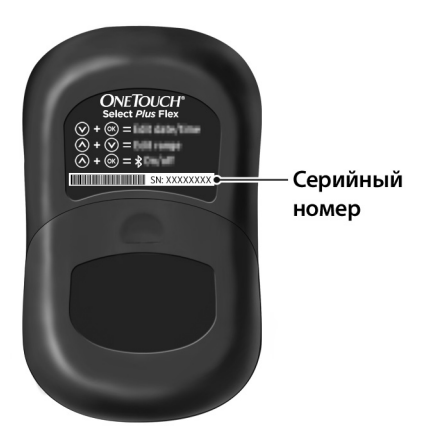

⊕

◈

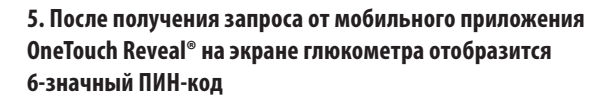

Введите ПИН-код на совместимом беспроводном устройстве, используя клавиатуру.

#### **ВНИМАНИЕ!**

Убедитесь, что ПИН-код, введенный на беспроводном устройстве, совпадает с ПИН-кодом, отображаемым на дисплее глюкометра. Если ПИН-код будет выведен на дисплей глюкометра самопроизвольно, отмените запрос ПИН-кода, вставив в него тест-полоску или нажав кнопку **«** (для входа в режим просмотра результатов предыдущих измерений).

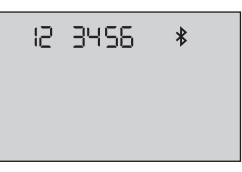

**Пример отображения ПИН-кода на дисплее глюкометра**

**6. Дождитесь, пока на беспроводном устройстве не будет выведено подтверждение успешного соединения глюкометра с беспроводным устройством** 

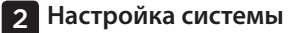

#### **Синхронизация для беспроводной передачи результатов с глюкометра на устройство с приложением OneTouch Reveal®**

После соединения глюкометра с совместимым беспроводным устройством, на котором установлено мобильное приложение OneTouch Reveal®, можно выполнить отправку результатов измерения на беспроводное устройство.

#### **1. Запустите мобильное приложение OneTouch Reveal® на совместимом беспроводном устройстве**

#### 2. Включите глюкометр, нажав и удерживая кнопку **ов**, **и убедитесь, что функция BLUETOOTH® Smart включена (на это укажет символ \*)**

Если необходимо, одновременно нажмите кнопки  $\left( \infty \right)$  и  $\left( \infty \right)$ , чтобы включить функцию BLUETOOTH® Smart.

На дисплее глюкометра начнет мигать символ синхронизации  $\left( \bigcap \right)$ . При соединении глюкометра и беспроводного устройства в окне приложения появится сообщение «Syncing Data» («Синхронизация данных»).

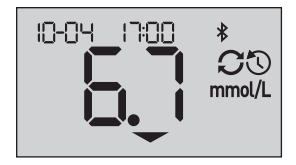

**Синхронизация данных**

После окончания синхронизации символ синхронизации исчезнет с экрана глюкометра, сообщение «Syncing Data» («Cинхронизация данных») исчезнет из окна приложения, и появится список всех результатов, переданных с глюкометра.

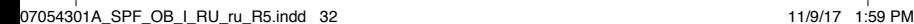

◈

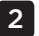

*ПРИМЕЧАНИЕ.* Вставка тест-полоски в процессе передачи результатов отменит передачу результатов. После того как на экране появится мигающий символ , можно продолжить выполнение измерения.

#### **Выключение глюкометра**

Глюкометр можно выключить тремя способами:

- Нажмите кнопку от и удерживайте ее в течение нескольких секунд до выключения глюкометра.
- Извлеките тест-полоску.
- По истечении двух минут бездействия глюкометр выключится автоматически.

*ПРИМЕЧАНИЕ.* После выполнения измерения глюкометр будет готов к соединению через BLUETOOTH® Smart в течение не более 4 часов. Для получения дополнительной информации см. стр. 58.

# **3 Проведение измерения**

#### **Измерение уровня глюкозы в крови**

*ПРИМЕЧАНИЕ.* Перед тем как впервые провести анализ крови, рекомендуется провести пробный тест с контрольным раствором. См. стр. 64.

#### **Подготовка к тесту**

#### **Перед проведением измерения подготовьте следующие расходные материалы:**

Глюкометр OneTouch Select Plus Flex®

Тест-полоски OneTouch Select® Plus

Ручка автоматическая для получения образца крови OneTouch® Delica®

Ланцеты OneTouch® Delica®

#### *ПРИМЕЧАНИЕ.*

- Используйте только тест-полоски OneTouch Select® Plus.
- • Перед проведением измерения убедитесь в том, что температура глюкометра приблизительно соответствует температуре тест-полосок.
- • **Не проводите тест**, если на поверхности глюкометра имеется конденсат (капельки воды). Перед проведением измерения переместите глюкометр и тест-полоски в сухое прохладное место и дождитесь полного высыхания поверхности глюкометра.
- • Храните тест-полоски в сухом и прохладном месте, при температуре от 5°C до 30°C.

34

#### **Проведение измерения** 3

- • **Не открывайте** флакон с тест-полосками, пока не будете полностью готовы извлечь тест-полоску и провести анализ. Тест-полоску необходимо использовать **сразу же** после извлечения из флакона, особенно если в окружающей среде наблюдается высокая влажность.
- Плотно закройте крышку флакона сразу после извлечения тест-полоски, чтобы избежать загрязнения и повреждения.
- Храните тест-полоски только в оригинальном флаконе.
- • **Не кладите** использованную тест-полоску обратно во флакон после проведения теста.
- • **Не используйте** повторно тест-полоску, на которую были нанесены кровь или контрольный раствор. Тест-полоски предназначены только для одноразового использования.
- • **Не используйте** тест-полоску, если она деформирована или повреждена.
- • Можно касаться любого места на поверхности тестполоски, но только чистыми и сухими руками. **Не сгибайте** тест-полоску, не разрезайте ее и не изменяйте ее форму другими способами.

*ВАЖНАЯ ИНФОРМАЦИЯ.* Если вам кто-либо помогает при проведении анализа, глюкометр, ручку автоматическую для получения образца крови и защитный колпачок следует очистить и продезинфицировать перед тем, как помощник будет использовать их. См. стр. 82.

3 **Проведение измерения**

*ПРИМЕЧАНИЕ.* Не рекомендуется сравнивать результаты измерения уровня глюкозы в крови, полученные с помощью данного глюкометра, с результатами, полученными с помощью другого глюкометра. Результаты могут различаться, и эта процедура не имеет смысла для проверки правильности работы глюкометра. Для проверки точности глюкометра можно периодически сравнивать результаты измерений с результатами, полученными с помощью лабораторных анализаторов. Для получения дополнительной информации см. стр. 104.

#### **ВНИМАНИЕ!**

- • **Не используйте** систему OneTouch Select Plus Flex®, если известно, что в образце цельной крови пациента находится PAM (пралидоксим). Это может исказить результаты измерения.
- • **Не используйте** тест-полоски, если флакон поврежден или не был закрыт. Это может привести к сообщениям об ошибке или к некорректным результатам. Если флакон с тест-полосками поврежден, немедленно обратитесь на Горячую линию OneTouch® по телефону: 8-800-200-83-53 (звонок по России бесплатный).
- Если вы не можете провести тест из-за неполадок с какимлибо компонентом системы, обратитесь к своему лечащему врачу. Помните, что невозможность провести тест может повлиять на лечение и вызвать серьезные осложнения.
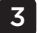

- • Флакон с тест-полосками содержит поглотитель влаги, который может оказывать вредное воздействие при вдыхании или проглатывании и вызывать раздражение кожи или слизистой оболочки глаз.
- • **Не** используйте тест-полоски после истечения срока годности, напечатанного на флаконе.

### **Противопоказания**

Система не должна использоваться для диагностики или скрининга сахарного диабета и для измерения уровня глюкозы в крови новорожденных.

Система не предназначена для использования у пациентов, находящихся в тяжелом состоянии, в состоянии шока, сильного обезвоживания или в гиперосмолярной коме.

Система OneTouch Select Plus Flex® не проходила испытания на забор крови из альтернативных мест (AST). При проведении измерений с помощью этой системы берите кровь только из кончика пальца.

Ограничения при применении тест-полосок:

Результаты измерений с помощью тест-полосок OneTouch Select® Plus будут точными при соблюдении следующих условий:

- • He используйте глюкометр для диагностики сахарного диабета или для анализа у новорожденных.
- • Тест-полоски специфичны для D-глюкозы и не реагируют с другими сахарами, которые могут присутствовать в крови.

- Используйте только свежую цельную капиллярную кровь. Не используйте сыворотку или плазму крови.
- Гематокрит это процентное содержание эритроцитов в крови. Отклонения гематокрита от диапазона нормальных значений могут повлиять на результаты измерения уровня глюкозы в крови. При уровне гематокрита менее 30% результаты измерений уровня глюкозы в крови могут быть завышены. При уровне гематокрита выше 55% результаты измерений уровня глюкозы в крови могут быть занижены. Если вы не знаете свой уровень гематокрита, проконсультируйтесь со своим лечащим врачом.
- • Тест-полоски OneTouch Select® Plus можно использовать на высоте до 3048 метров без изменения уровня точности результатов анализа.

Медицинским работникам — обратите внимание на дополнительные ограничения процедуры:

• Интерферирующие (мешающие) вещества: мочевая кислота и другие восстанавливающие соединения (при содержании в крови на уровне верхней границы нормы или в пределах максимально допустимых терапевтических концентраций) не оказывают существенного влияния на результаты. Однако патологически высокие концентрации этих веществ в крови могут приводить к завышению результатов измерения уровня глюкозы в крови.

38

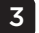

• У пациентов, получающих оксигенотерапию, результаты измерения уровня глюкозы в крови могут быть заниженными.

- Результаты могут быть заниженными, если у пациента сильное обезвоживание, шок или гиперосмолярное состояние (с кетозом или без).
- • Не рекомендуется использовать глюкометры для пациентов в тяжелом состоянии.
- Не используйте систему OneTouch Select Plus Flex® при заведомом или предположительном наличии PAM (пралидоксим) в образце цельной крови пациента, так как это может это может исказить результаты.

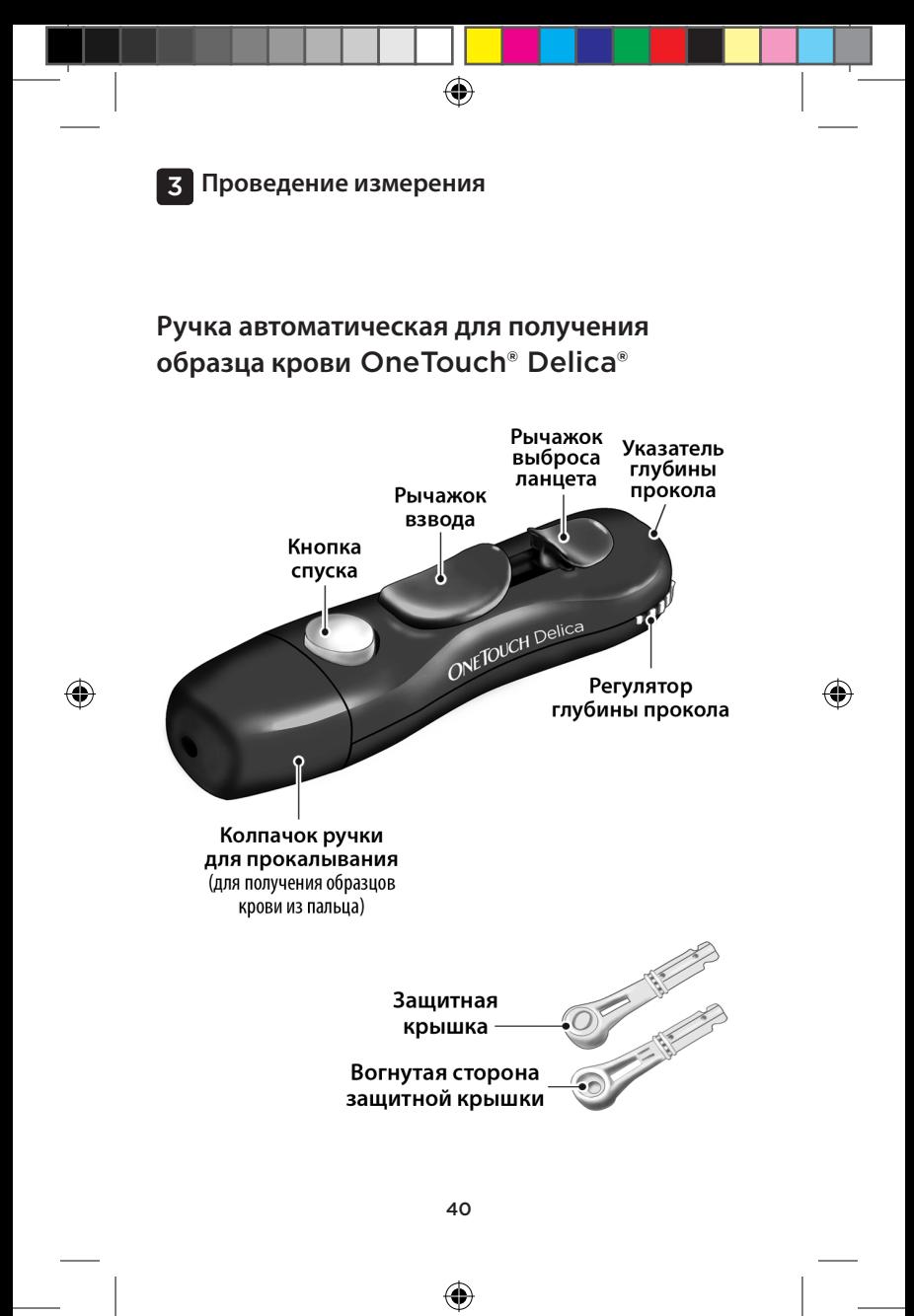

07054301A\_SPF\_OB\_I\_RU\_ru\_R5.indd 40 11/9/17 1:59 PM

### *ПРИМЕЧАНИЕ.*

- • Ручка автоматическая для получения образца крови OneTouch® Delica® предназначена ТОЛЬКО для использования с ланцетами OneTouch® Delica®.
- • Система контроля уровня глюкозы в крови OneTouch Select Plus Flex® не проходила испытания на получение образца крови из альтернативных мест (AST). При проведении измерения c помощью данной системы берите кровь только из кончика пальца.
- Ручка автоматическая для получения образца крови OneTouch® Delica® не предназначена для забора крови из альтернативных мест. Ручку автоматическую для получения образца крови не следует использовать для забора крови из ладони или предплечья для дальнейшего его анализа с помощью системы контроля уровня глюкозы в крови OneTouch Select Plus Flex®.

41

## **Меры предосторожности перед получением образца крови**

### **ВНИМАНИЕ!**

⊕

Чтобы уменьшить вероятность инфицирования и распространения заболеваний, передающихся через кровь:

- • Перед проведением анализа тщательно вымойте руки теплой водой с мылом. Ополосните и высушите руки.
- • Ручка автоматическая для получения образца крови предназначена только для индивидуального использования. Не допускается использование ланцета или ручки автоматической для получения образца крови другими лицами.
- Для каждого теста используйте новый стерильный ланцет.
- Содержите глюкометр и ручку автоматическую для получения образца крови в чистоте (см. стр. 82).
- Данный глюкометр и ручка автоматическая для получения образца крови предназначены только для индивидуального использования. **Не допускайте** их использования другими лицами, включая членов семьи! **Не** используйте их для проведения измерений у нескольких пациентов!
- После использования и контакта с кровью все компоненты системы считаются биологически опасными. Использованный комплект является потенциально опасным источником распространения инфекционных заболеваний даже после чистки и дезинфекции всех его компонентов.

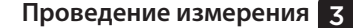

## **Подготовка ручки автоматической для получения образца крови**

 $\bigoplus$ 

## **1. Снимите колпачок с ручки автоматической для получения образца крови**

Снимите колпачок с ручки автоматической для получения образца крови, предварительно повернув его против часовой стрелки.

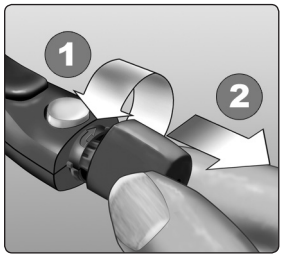

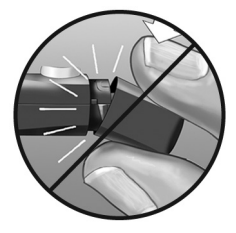

43

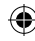

◈

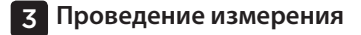

## **2. Вставьте стерильный ланцет в ручку автоматическую для получения образца крови**

♠

Вставьте ланцет в держатель надлежащим образом, как показано на рисунке, нажав до упора.

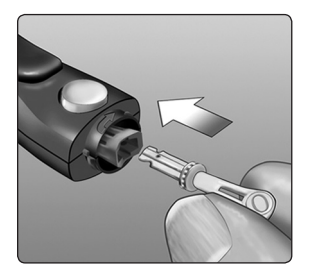

◈

Поверните защитную крышку на полный оборот, чтобы отсоединить ее от ланцета. **Отложите защитную крышку для дальнейшего использования.** См. стр. 61.

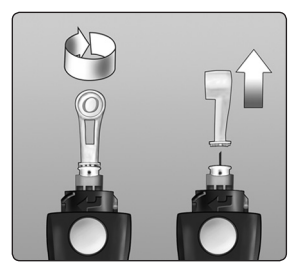

⊕

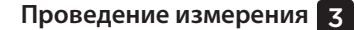

## **3. Наденьте колпачок на ручку автоматическую для получения образца крови**

 $\bigoplus$ 

Наденьте колпачок обратно на устройство, поверните по часовой стрелке для закрепления колпачка.

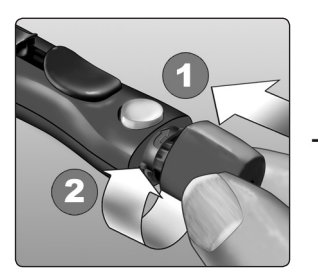

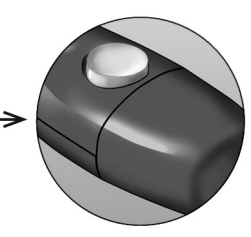

**Не** затягивайте колпачок слишком сильно.

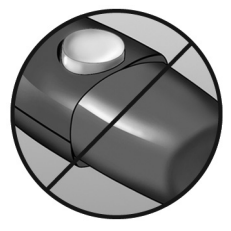

45

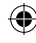

◈

### **4. Отрегулируйте глубину прокола**

У ручки автоматической для получения образца крови имеется семь уровней глубины прокола, пронумерованных от 1 до 7. Чем меньше число, тем менее глубоким и, как правило, менее болезненным будет прокол. Детям и большинству взрослых следует

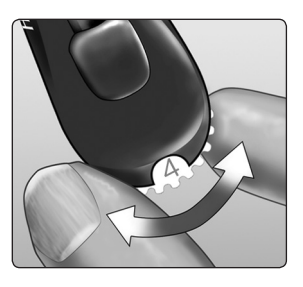

устанавливать небольшую глубину прокола. Глубокие проколы подходят людям с толстой или загрубевшей кожей. Уровень выбирается вращением колесика регулировки глубины

*ПРИМЕЧАНИЕ.* Менее глубокий прокол может быть менее болезненным. Сначала попробуйте сделать неглубокий прокол, затем увеличивайте глубину прокола, пока она не станет достаточной для того, чтобы получить каплю крови нужного размера.

## **5. Взведите ручку автоматическую для получения образца крови**

Отведите рычажок взвода назад до щелчка. Отсутствие щелчка может указывать на то, что ручка автоматическая для получения образца крови уже была взведена при установке ланцета.

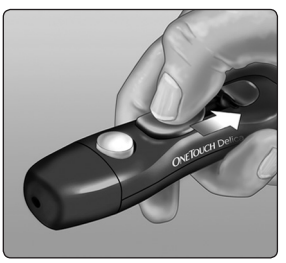

46

♦

企

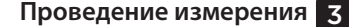

## **Подготовка глюкометра**

### **1. Вставьте тест-полоску в глюкометр для его включения**

⊕

Вставьте тест-полоску в зону для ввода тест-полоски, как показано на рисунке, тремя контактными полосами к себе.

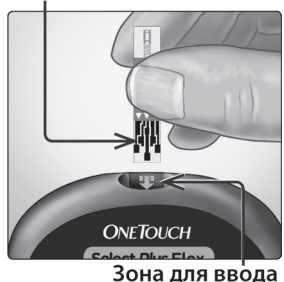

## Контактные полосы

*ПРИМЕЧАНИЕ.* Отдельный шаг для кодирования глюкометра не требуется.

После появления на дисплее мигающего индикатора в виде капли крови (•) можно наносить полученный образец крови на тест-полоску.

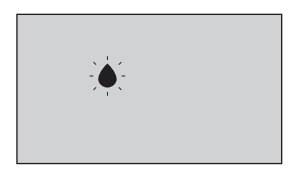

тест-полоски

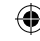

## **Получение образца крови из пальца**

Чередуйте места прокола при каждом измерении.

Повторный прокол в одном и том же месте может привести к появлению болезненных ощущений или образованию мозолей.

## **Перед проведением измерения тщательно вымойте руки теплой водой с мылом. Ополосните и высушите руки.**

### **1. Проколите кончик пальца, нажав кнопку спуска**

Плотно прижмите ручку автоматическую для получения образца крови к кончику пальца сбоку. Нажмите кнопку спуска. Отведите ручку автоматическую для получения образца крови от пальца.

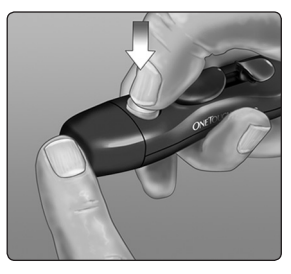

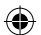

♠

## **2. Получите круглую каплю крови**

Слегка сожмите и/или помассируйте палец, пока не появится круглая капля крови.

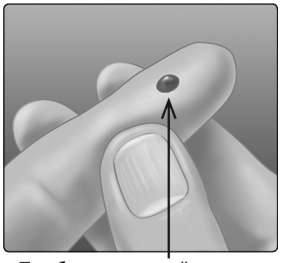

Приблизительный размер

*ПРИМЕЧАНИЕ.* Если кровь размазалась или растеклась, **не используйте** этот образец. Протрите место прокола и аккуратно выдавите еще одну каплю крови или сделайте прокол в другом месте.

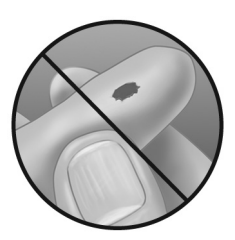

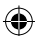

49

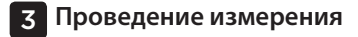

## **Нанесение образца крови на тест-полоску и получение результата измерения**

⊕

## **Подготовьтесь к нанесению образца крови**

Поднесите глюкометр с тестполоской к выпрямленному неподвижному пальцу.

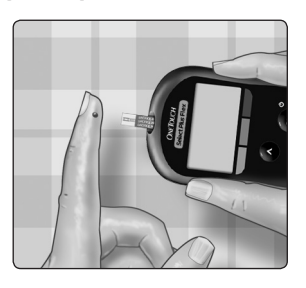

**Не** наносите кровь на тест-полоску сверху.

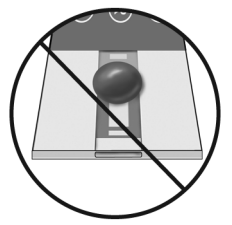

**Не** держите глюкометр и тест-полоску ниже капли крови. Кровь может попасть в зону для ввода тест-полоски и повредить глюкометр.

**Не допускайте** попадания крови в порт для передачи данных.

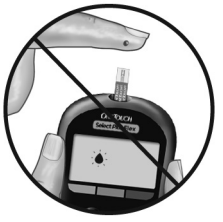

50

◈

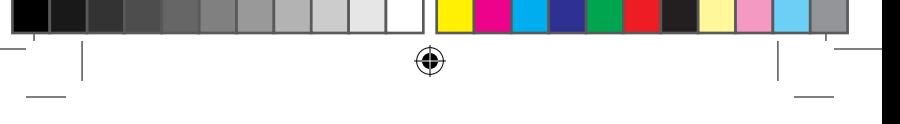

## **Нанесение образца крови**

Поднесите тест-полоску к капле крови так, чтобы капилляр на поперечном срезе тест-полоски почти коснулся капли крови.

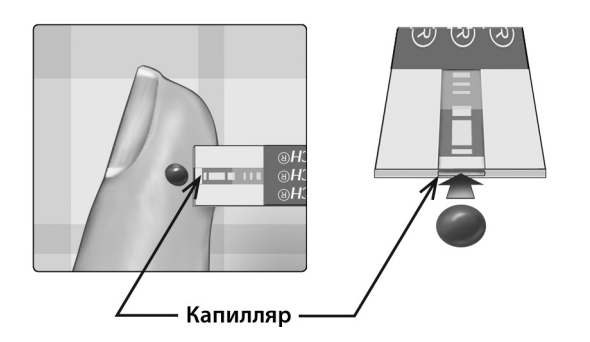

Осторожно прикоснитесь капилляром тест-полоски к капле крови.

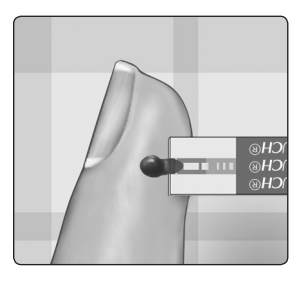

51

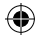

◈

• **Не** прижимайте тест-полоску к месту прокола, иначе капилляр будет перекрыт и не сможет заполниться.

♠

- • **Не** размазывайте и не соскабливайте каплю крови срезом тест-полоски.
- • **Не** наносите дополнительное количество крови на тест-полоску после того, как вы отвели тестполоску от капли крови.

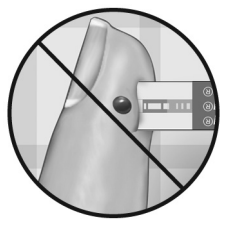

- • **Не** смещайте тест-полоску в глюкометре во время измерения, иначе на дисплее может появиться сообщение об ошибке или глюкометр может выключиться.
- • **Не** извлекайте тест-полоску до тех пор, пока на дисплее не отобразится результат, иначе прибор выключится.

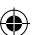

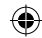

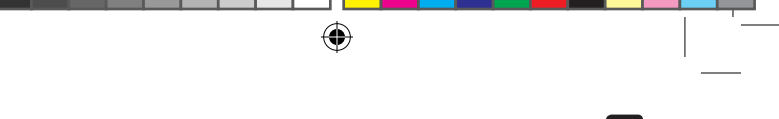

## **Подождите, пока контрольное поле полностью заполнится кровью**

Капля крови втянется в капилляр тест-полоски, при этом контрольное поле должно полностью заполниться.

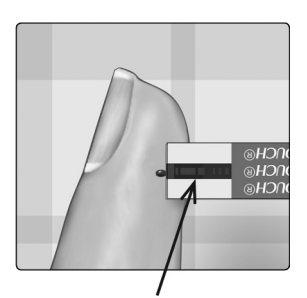

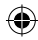

Контрольное поле заполнено

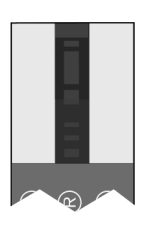

Заполнено

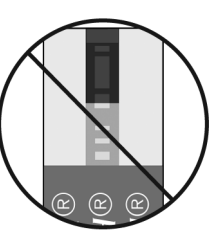

Не заполнено

⊕

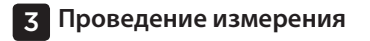

### **ВНИМАНИЕ!**

Если контрольное поле не было полностью заполнено, на экране может появиться сообщение об ошибке, или результат анализа будет неточным. Утилизируйте использованную тест-полоску и повторите процедуру с новой тест-полоской.

⊕

Если контрольное поле заполнилось полностью, значит, вы нанесли достаточное количество крови. Появится экран обратного отсчета. Теперь можно отвести тест-полоску от капли крови и подождать, пока глюкометр произведет отсчет в обратном порядке (около 5 секунд).

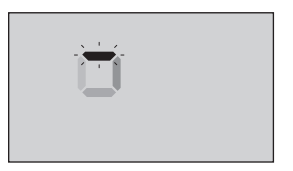

**Экран обратного отсчета**

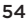

⊕

## **Просмотр результата**

На дисплее отобразится результат (содержание глюкозы в крови, соответствующая единица измерения, а также дата и время измерения). Под результатом отобразится стрелка индикатора диапазона, которая укажет, находится ли результат выше/ ниже или в пределах диапазона (см. стр. 19). Для визуальной идентификации стрелка укажет на соответствующую цветную полоску индикатора диапазона.

### **ВНИМАНИЕ!**

♠

**Не делайте** быстрых выводов на основании показаний индикатора диапазона. Не принимайте немедленных решений относительно лечения, основываясь исключительно на полученных результатах. Решение о лечении должно приниматься только врачом.

**Пример** Результат ниже диапазона

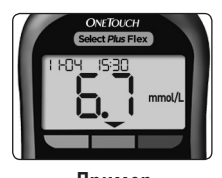

**Пример** Результат в диапазоне

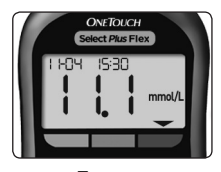

**Пример** Результат выше диапазона

**ПРЕДУПРЕЖДЕНИЕ. Убедитесь, что отображается правильная единица измерения – ммоль/л. Если на дисплее отображается единица измерения мг/дл вместо ммоль/л, прекратите использование глюкометра и обратитесь на Горячую линию OneTouch® по телефону 8-800-200-83-53.**

企

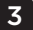

#### **Интерпретация неожиданных результатов**

Если полученный результат ниже или выше ожидаемого, прочтите нижеследующие указания.

## **ВНИМАНИЕ!**

#### **Низкие значения**

Если ваш результат ниже 3,9 ммоль/л или отображается индикатор **LO** (т. е. значение ниже 1,1 ммоль/л), это может указывать на гипогликемию

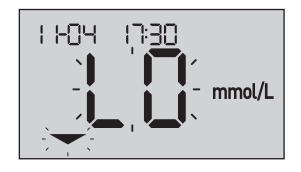

(низкого содержания глюкозы в крови). Необходимо незамедлительно принять меры, рекомендованные вашим лечащим врачом. Несмотря на то что такой результат может быть ошибочен, безопаснее сначала принять надлежащие меры по устранению гипогликемии, а затем повторить измерение.

*ПРИМЕЧАНИЕ.* Если результат ниже 1,1 ммоль/л, индикатор **LO** и стрелка индикатора диапазона на экране будут мигать.

#### **ВНИМАНИЕ!**

#### **Обезвоживание и низкий уровень глюкозы**

Сильное обезвоживание может привести к ошибочно низкому результату анализа уровня глюкозы в крови. Если вы считаете, что у вас сильное обезвоживание, немедленно обратитесь к своему лечащему врачу.

56

### **ВНИМАНИЕ!**

#### **Высокие результаты**

- Если полученный результат выше 10,0 ммоль/л, это может свидетельствовать о гипергликемии (высоком уровне глюкозы вкрови); необходимо повторить анализ. Если вас беспокоит вероятность развития гипергликемии, сообщите об этом своему лечащему врачу.
- • Индикатор **HI** будет выведен на экран, если значение превышает 33,3 ммоль/л. У вас может наблюдаться выраженная гипергликемия (высокий уровень глюкозы в

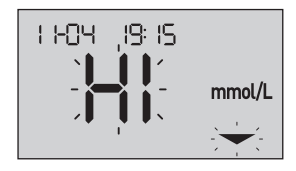

крови). Повторите измерение уровня глюкозы в крови. Если результат снова будет высокий (**HI**), это означает, что у вас серьезные проблемы с контролем уровня глюкозы в крови. Вам нужно незамедлительно обратиться к врачу и строго выполнять его рекомендации.

*ПРИМЕЧАНИЕ.* Если результат выше 33,3 ммоль/л, индикатор **HI** и стрелка индикатора диапазона на экране будут мигать.

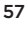

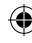

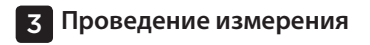

### **ВНИМАНИЕ!**

#### **Повторяющиеся неожиданные результаты**

- • Если вы получаете неожиданные результаты измерения уровня глюкозы несколько раз подряд, проверьте правильность работы глюкометра с помощью контрольного раствора.
- • Если у вас есть симптомы, которые не сходятся с результатами проведенного измерения уровня глюкозы в крови, и вы действовали согласно инструкциям, приведенным в руководстве пользователя, свяжитесь со своим лечащим врачом. Ни в коем случае нельзя игнорировать какие-либо симптомы или вносить существенные изменения в схему лечения сахарного диабета, не посоветовавшись со своим лечащим врачом.

#### **Отклонения уровня гематокрита**

Высокий (выше 55%) или низкий (ниже 30%) уровень гематокрита (процентное содержание эритроцитов в крови) может стать причиной искажения результатов измерения.

### **Отправка результатов измерения в приложение**

Если в глюкометре включена функция BLUETOOTH® Smart и на дисплее отображается символ BLUETOOTH<sup>®</sup> Smart ( $\langle \rangle$ ), глюкометр автоматически отправит последний результат измерения на совместимое беспроводное устройство, с которым он соединен. Перед отправкой результата на совместимом беспроводном устройстве должно быть запущено соответствующее приложение, и устройство должно быть соединено с глюкометром.

*ПРИМЕЧАНИЕ.* Перед отправкой результата на совместимом беспроводном устройстве должно быть открыто соответствующее мобильное приложение, и устройство должно быть соединено с глюкометром. См. стр. 28.

*ПРИМЕЧАНИЕ.* Результат не будет отправлен на беспроводное устройство, если функция BLUETOOTH® Smart в глюкометре **выключена** или если глюкометр находится вне зоны доступа. Результат, а также текущая дата и время будут сохранены в памяти глюкометра и будут отправлены на мобильное устройство при следующей синхронизации. Отправленные результаты также сохраняются в памяти глюкометра. Для выполнения синхронизации на совместимом беспроводном устройстве должно работать установленное приложение.

Для успешной отправки полученных результатов измерения на мобильное устройство включите функцию BLUETOOTH® Smart и проверьте следующее:

- • Глюкометр и совместимое беспроводное устройство должны быть включены, на устройстве должно работать соответствующее приложение.
- • Глюкометр надлежащим образом соединен с совместимым беспроводным устройством.
- $\cdot$  Функция BLUETOOTH® Smart на обоих устройствах работает (горит индикатор  $\mathcal{F}$ ) и устройства находятся на расстоянии не более 8 метров друг от друга.

59

• Глюкометр будет предпринимать попытки отправки результатов в течение 4 часов после проведения измерения, даже если он будет выключен. При этом на экране глюкометра будет гореть индикатор функции BLUETOOTH<sup>®</sup> Smart (\*).

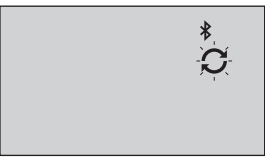

### **Пример**

Если после проверки указанных условий глюкометр не может отправить результаты на совместимое беспроводное устройство, обратитесь на Горячую линию OneTouch® по телефону: 8-800-200-83-53 (звонок по России бесплатный).

*ПРИМЕЧАНИЕ.* Ввод тест-полоски в процессе передачи результатов отменит передачу результатов. После появления на экране символа можно продолжить процедуру измерения.

## **Использование глюкометра без синхронизации с приложением**

Глюкометр может использоваться без совместимого беспроводного устройства или приложения. При этом пользователь сможет измерять уровень глюкозы в крови и просматривать до 500 результатов на экране глюкометра.

60

◈

₩

### **Извлечение использованного ланцета**

*ПРИМЕЧАНИЕ.* Ручка автоматическая для получения образца крови обладает функцией выброса ланцета, поэтому вам не придется самостоятельно извлекать использованный ланцет.

♠

## **1. Снимите колпачок с ручки автоматической для получения образца крови**

Снимите колпачок с ручки автоматической для получения образца крови, повернув его против часовой стрелки.

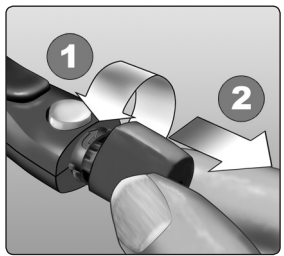

## **2. Закройте острие использованного ланцета**

Прежде чем извлекать ланцет, поместите защитную крышку на твердую поверхность, а затем нажмите кончиком ланцета на вогнутую сторону крышки и надавите.

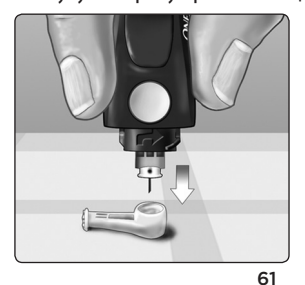

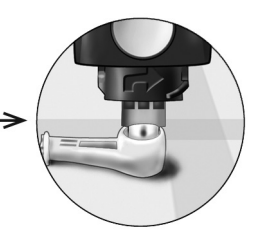

◈

⊕

## **3. Извлеките ланцет**

Переместите рычажок выброса вперед, чтобы извлечь ланцет из ручки автоматической для получения образца крови. Переместите рычажок выброса обратно в исходное положение.

Если не удастся извлечь ланцет, снова взведите ручку автоматическую для получения образца крови, а затем сдвигайте рычажок выброса вперед до тех пор, пока ланцет не выйдет.

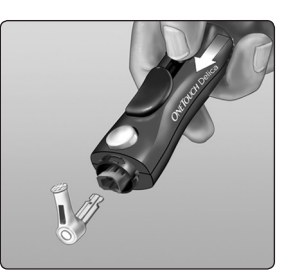

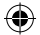

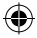

## **4. Установите колпачок ручки автоматической для получения образца крови на место**

Установите колпачок обратно на устройство, поверните его по часовой стрелке, чтобы закрепить.

⊕

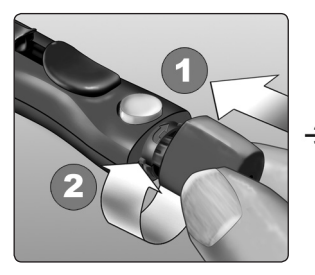

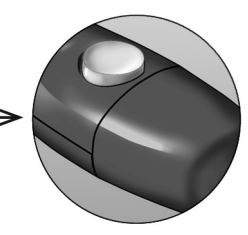

**Не** затягивайте колпачок слишком сильно.

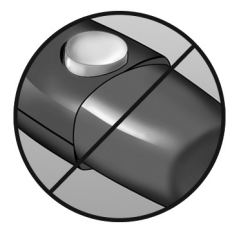

Важно использовать новый ланцет при каждом тестировании. **Не оставляйте** ланцет в ручке автоматической для получения образца крови. Это позволит предотвратить инфицирование и болезненные ощущения в кончиках пальцев после проколов.

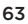

⊕

◈

## **Утилизация использованных ланцетов и тест-полосок**

Необходимо осторожно обращаться с использованными ланцетами при их утилизации, чтобы нечаянно не поранить себя или кого-либо другого. Использованные ланцеты и тест-полоски могут считаться в вашей стране биологически опасными отходами. Строго соблюдайте рекомендации лечащего врача или местные правила по утилизации подобных материалов.

После работы с глюкометром, тест-полосками, ручкой автоматической для получения образца крови и крышкой тщательно вымойте руки с мылом.

# **Тест с контрольным раствором**

## **Меры предосторожности при проведении теста с контрольным раствором**

Контрольный раствор средней концентрации OneTouch Select® Plus используется для проверки правильности работы глюкометра и тест-полосок, а также для проверки правильности выполнения измерения. (Контрольный раствор приобретается отдельно.)

## *ПРИМЕЧАНИЕ.*

• При первом вскрытии нового флакона с контрольным раствором запишите дату утилизации, указанную на этикетке флакона. Инструкция по определению даты утилизации приведена на этикетке флакона с контрольным раствором или в инструкции по применению.

- Во избежание загрязнения и повреждения плотно закройте крышку флакона с контрольным раствором сразу после его использования.
- • **Не открывайте** флакон с тест-полосками, пока не будете полностью готовы извлечь тест-полоску и провести анализ. Тест-полоску необходимо использовать **сразу же** после извлечения из флакона, особенно если в окружающей среде наблюдается высокая влажность.
- Проверку с использованием контрольного раствора следует выполнять при комнатной температуре (20-25°C). Перед проведением теста убедитесь, что глюкометр, тест-полоски и контрольный раствор имеют комнатную температуру.

### **ВНИМАНИЕ!**

- • **Не глотайте** контрольный раствор.
- • **Не допускайте попадания** контрольного раствора в глаза или на кожу, так как он может вызывать раздражение.
- • **Во избежание** неточных результатов измерений не пользуйтесь контрольным раствором по истечении срока годности (указанного на этикетке флакона) или даты утилизации, если она наступает раньше.

## **Проверку с контрольным раствором следует проводить в следующих случаях**:

- Каждый раз после вскрытия нового флакона с тестполосками.
- • Если вы подозреваете, что глюкометр или тест-полоски работают неправильно.
- • Если вы неоднократно получаете неожиданные результаты измерения уровня глюкозы в крови.
- Если вы уронили или повредили глюкометр.

#### **Проведение теста с контрольным раствором**

#### **1. Вставьте тест-полоску в глюкометр для его включения**

Вставьте тест-полоску в зону для ввода тест-полоски таким образом, чтобы контактные полосы были обращены к вам.

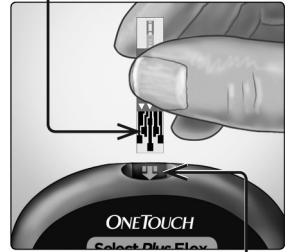

Контактные полосы

#### Зона для ввода тест-полоски

66

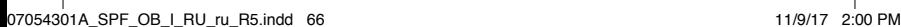

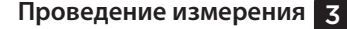

**2. Дождитесь появления на дисплее мигающего индикатора в виде капли крови ( )**

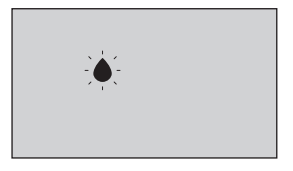

**3. Нажмите и удерживайте**  кнопку **Мили М**, до тех пор **пока на дисплее не появится значок контрольного раствора**  $(\bigodot)$ 

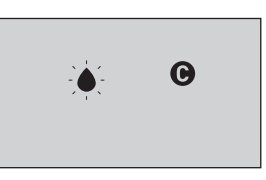

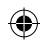

**Подготовка контрольного раствора**

**1. Перед тем, как снять крышку, аккуратно встряхните флакон**

⊕

**2. Снимите крышку с флакона и поставьте на плоскую поверхность так, чтобы верхняя часть крышки была обращена вверх** 

**3. Выдавите первую каплю раствора и удалите ее** 

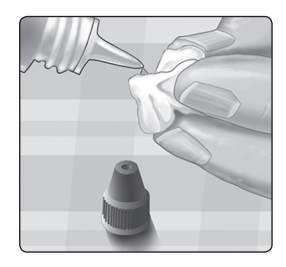

67

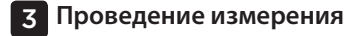

 $\bigoplus$ 

**4. Протрите кончик флакона с контрольным раствором и верхнюю часть крышки чистой влажной салфеткой или тканью** 

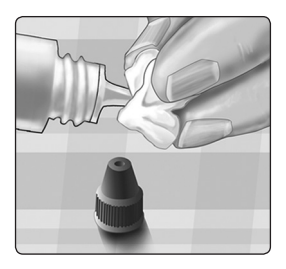

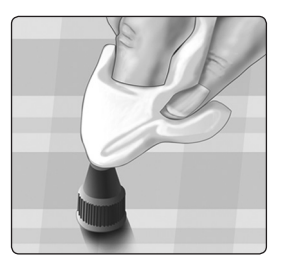

**5. Выдавите каплю раствора в углубление в верхней части крышки или на другую чистую невпитывающую поверхность** 

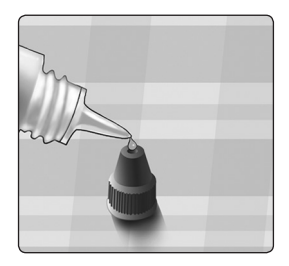

68

◈

### **Нанесение контрольного раствора**

⊕

**1. Возьмите глюкометр таким образом, чтобы капилляр на верхнем срезе тест-полоски находился под небольшим углом к капле контрольного раствора**

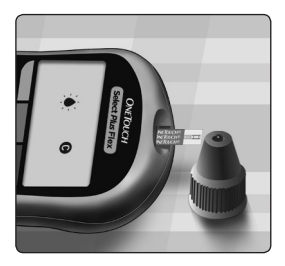

**2. Прикоснитесь капилляром на верхнем срезе тест-полоски к капле контрольного раствора**

**3. Подождите, пока капилляр заполнится полностью**

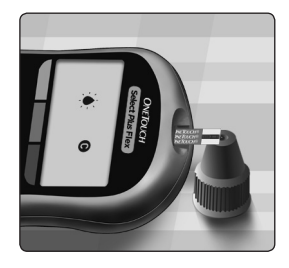

69

◈

## **Просмотр результата теста с контрольным раствором**

После нанесения контрольного раствора глюкометр начнет обратный отсчет, который будет продолжаться до окончания теста. На дисплее отобразится результат с указанием единицы

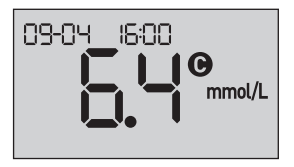

измерения, даты, времени и символ (для контрольного раствора);результат будет сохранен в памяти глюкометра.

Результаты теста с контрольным раствором можно просмотреть вместе с результатами предыдущих измерений уровня глюкозы в крови.

**ВНИМАНИЕ!** Перед началом теста с контрольным раствором нажимайте кнопку  $\bigcirc$  или  $\bigcirc$  до тех пор, пока на дисплее не появится значок контрольного раствора  $\bullet$ . Сообщение об ошибке  $E - 5$  будет выводиться на экран в том случае, если контрольный раствор был нанесен на тест-полоску без соблюдения инструкций, приведенных настр.66. Для получения дополнительной информации см. стр.101.

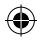

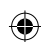

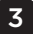

## **Проверьте, находится ли полученный результат в пределах заданного диапазона**

⊕

На каждом флаконе с тест-полосками напечатан диапазон значений результатов проверки с контрольным раствором средней концентрации OneTouch Select® Plus. Сравните результат, отображаемый на дисплее глюкометра, с диапазоном значений для контрольного раствора средней концентрации OneTouch Select® Plus, указанным на флаконе с тест-полосками.

Если полученные результаты выходят за пределы указанного диапазона, повторите тест с новой тест-полоской.

### **ВНИМАНИЕ!**

Диапазон контрольного раствора, напечатанный на флаконе с тест-полосками, предназначен только для тестов с контрольным раствором **и не является рекомендованным диапазоном уровня глюкозы в крови**.

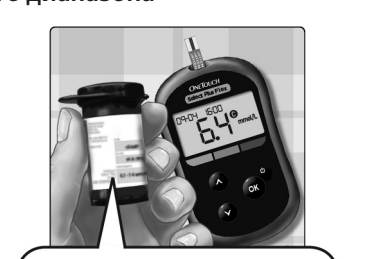

**Примерный диапазон** для контрольного раствора средней концентрации OneTouch Select® Plus 5,7-7,7 ммоль/л

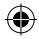

71

## **Причины получения результатов, выходящих за пределы контрольного диапазона**

Результаты, выходящие за пределы установленного диапазона, могут быть обусловлены следующими причинами:

- Невыполнение инструкций по проведению теста с контрольным раствором.
- • Контрольный раствор был загрязнен, или истек его срок годности или дата утилизации.
- • Тест-полоска или флакон с тест-полосками повреждены, или истек их срок годности или дата утилизации.
- • При выполнении теста с контрольным раствором глюкометр, тест-полоска и (или) контрольный раствор имели разную температуру.
- • Проблема с глюкометром.
- • Загрязнение небольшой лунки в верхней части крышки флакона с контрольным раствором.

### **ВНИМАНИЕ!**

Если при повторных проверках вы получаете результаты, выходящие за пределы диапазона, напечатанного на флаконе с тест-полосками, **НЕ ИСПОЛЬЗУЙТЕ** глюкометр, тест-полоски и контрольный раствор. Обратитесь на Горячую линию OneTouch® по телефону: 8-800-200-83-53 (звонок по России бесплатный).

₩
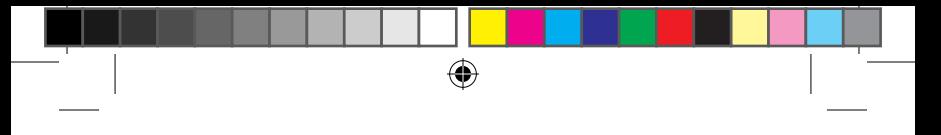

**Проведение измерения** 3

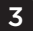

**Очистка крышки флакона с контрольным раствором**

**Протрите верхнюю часть крышки флакона с контрольным раствором чистой влажной тканью или салфеткой.** 

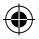

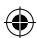

♠

# **4 Просмотр результатов предыдущих измерений**

# **Просмотр результатов предыдущих измерений на экране глюкометра**

В памяти глюкометра хранится 500 последних результатов измерения уровня глюкозы в крови и результатов тестов с контрольным раствором, отображаемых в хронологическом порядке. В режиме просмотра результатов предыдущих измерений на экран выводится символ  $(\{\bullet\})$ .

#### **1. Если глюкометр выключен, нажмите и удерживайте**  кнопку **«, чтобы включить режим просмотра результатов предыдущих измерений**

Символ ( $\left(\sqrt[n]{\mathbf{Q}}\right)$  указывает на просмотр результатов предыдущих измерений.

Символ ( ), направленный на соответствующее цветовое поле, указывает, находится ли результат измерения ниже, выше или в пределах диапазона.

# **2. Для последовательного просмотра результатов нажимайте кнопку (прокрутка назад) или (прокрутка вперед)**

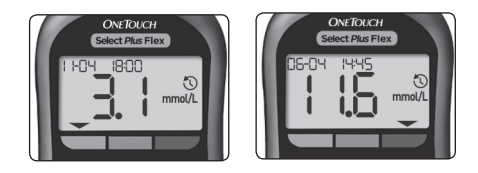

74

⊕

**Просмотр результатов предыдущих** 4 **измерений**

# **Загрузка результатов измерений уровня глюкозы в крови на персональный компьютер**

Данный глюкометр совместим с программным обеспечением для контроля сахарного диабета (OneTouch® Diabetes Management Software), которое позволяет отслеживать основные факторы, влияющие на уровень глюкозы в крови. Чтобы узнать больше о программном обеспечении для контроля сахарного диабета, обратитесь на Горячую линию OneTouch® по телефону: 8-800-200-83-53 (звонок по России бесплатный).

Компьютер, с которым устанавливается соединение, должен быть сертифицирован по стандарту UL 60950-1 ( $(U_1)$ 

Для передачи данных из глюкометра следуйте инструкциям по загрузке данных с глюкометра, которые предоставляются вместе с программным обеспечением. Для подключения глюкометра OneTouch Select Plus Flex® к компьютеру и передачи результатов требуется стандартный кабель с разъемом микро-USB (не входит в комплект).

75

⊕

4 **Просмотр результатов предыдущих измерений**

⊕

После подключения к компьютеру на экране глюкометра отобразится мигающий символ синхронизации (С), который указывает на начало работы глюкометра в режиме передачи данных.

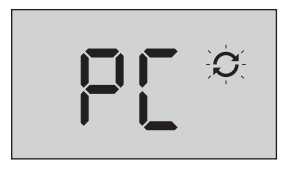

**Не вставляйте** тест-полоску в глюкометр, подключенный к компьютеру.

Если загрузка данных на компьютер не происходит, обратитесь на Горячую линию OneTouch® по телефону: 8-800-200-83-53 (звонок по России бесплатный).

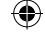

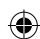

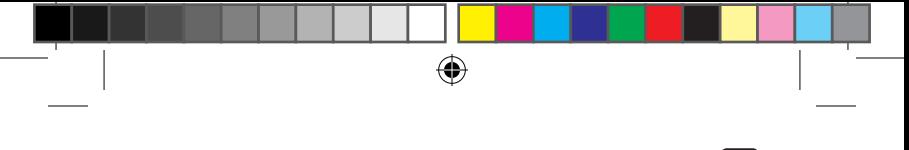

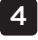

**Просмотр результатов предыдущих** 4 **измерений**

Эта страница намеренно оставлена пустой.

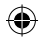

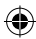

⊕

#### **Изменение времени и даты**

Вы можете исправить дату и время после первоначальной настройки времени. Включите глюкометр, нажимая и удерживая в нажатом состоянии кнопку ок, а затем одновременно нажмите и удерживайте кнопки  $\bullet$  и  $\bullet$ . Откроется экран Настройки с мигающим значением часов.

Инструкции по установке времени и даты приведены на стр. 23.

После выполнения настройки глюкометр выйдет из режима настройки, и на экране отобразится последний результат измерения уровня глюкозы в крови. Установленное значение даты и времени будет отображаться после проведения очередного измерения уровня глюкозы в крови вместе с результатом измерения.

*ПРИМЕЧАНИЕ.* До завершения процедуры изменения времени и даты проводить измерения невозможно.

*ПРИМЕЧАНИЕ.* Мобильное приложение OneTouch Reveal®, установленное на совместимом беспроводном устройстве, проверяет и обновляет время на глюкометре при выполнении синхронизации. Регулярно проверяйте правильность установки даты и времени на совместимом беспроводном устройстве. Для получения дополнительной информации обратитесь к инструкции к мобильному приложению.

⊕

#### **Изменение границ диапазона**

Глюкометр использует верхнюю и нижнюю границы диапазона для указания того, находится ли результат ниже, выше или в пределах диапазона. Глюкометр поставляется с уже заданными границами диапазона, которые пользователь может изменить. Предустановленная нижняя граница диапазона составляет 3,9 ммоль/л, а верхняя – 10,0 ммоль/л. Чтобы изменить предустановленные границы диапазона, одновременно нажмите и удерживайте в нажатом состоянии кнопки  $\bigcirc$  и  $\bigcirc$ . Откроется экран Настройки, на котором будет отображаться текущая нижняя граница диапазона. Число и индикатор диапазона будут мигать.

*ПРИМЕЧАНИЕ.* Установленные пользователем нижняя и верхняя границы диапазона применяются ко всем результатам измерения уровня глюкозы в крови. Это также относится к результатам теста, проведенного до или после приема пищи или лекарственных средств или совершения других действий, которые могут повлиять на уровень глюкозы в крови.

#### **ВНИМАНИЕ!**

Обсудите с лечащим врачом ваши целевые показатели, в соответствии с которыми необходимо устанавливать верхнюю и нижнюю границы диапазона. При установке или изменении границ диапазона следует учитывать образ жизни и принимаемые для лечения диабета лекарства. Не вносите серьезные изменения в схему лечения сахарного диабета, не посоветовавшись со своим лечащим врачом.

79

⊕

#### **1. Просмотр предустановленной нижней границы диапазона**

• Для того чтобы принять предустановленную нижнюю границу диапазона, нажмите кнопку ок.

• Нажмите кнопку  $\triangle$ или • для изменения значения Нижняя граница до

♦

nmol/l

желаемой величины между 3,3 ммоль/л и 6,1 ммоль/л, а затем нажмите кнопку ок.

#### **2. Просмотр предустановленной верхней границы диапазона**

- • Для того чтобы принять предустановленную верхнюю границу диапазона, нажмите кнопку ок.
- Нажмите кнопку  $\bullet$  или для изменения значения Верхняя граница до желаемой

mmol/l

величины между 5,0 ммоль/л и 16,7 ммоль/л, а затем нажмите кнопку ок.

Глюкометр выйдет из режима настройки, и на экране отобразится результат последнего измерения.

80

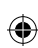

企

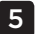

*ПРИМЕЧАНИЕ.* Изменение границ диапазона затронет только результаты последующих измерений. Значения результатов предыдущих измерений останутся неизменными.

♠

*ПРИМЕЧАНИЕ.* Глюкометр не будет выполнять измерение, пока не будет завершена установка границ диапазона.

*ПРИМЕЧАНИЕ.* Чтобы изменить границы диапазона, сохраненные в памяти глюкометра, вы можете использовать мобильное приложение OneTouch Reveal® на совместимом беспроводном устройстве. Для получения дополнительной информации ознакомьтесь с инструкцией к мобильному приложению.

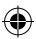

### **Условия хранения**

Храните глюкометр, тест-полоски, контрольный раствор и другие аксессуары в футляре. Храните в сухом прохладном месте при температуре от 5°C до 30°C и относительной влажности до 65%. **Не храните** в холодильнике. Храните в месте, защищенном от попадания прямых солнечных лучей, вдали от источников тепла.

#### **Условия транспортировки**

Допускается транспортировка изделия при температурных условиях от -15°C до 44°C и влажности до 75% в течение двух недель.

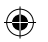

#### **Срок годности**

Глюкометр OneTouch Select Plus Flex® – минимальный срок службы составляет 4 года. Ланцеты OneTouch® Delica® – срок годности 5 лет. Ручка автоматическая для получения образца крови OneTouch® Delica® – срок годности не ограничен. Тест-полоски OneTouch Select® Plus – срок годности 21 месяц (дату окончания срока годности см. на флаконе). После вскрытия флакона срок хранения тест-полосок составляет 21 месяц со дня изготовления (но не позднее окончания срока годности) при температурном режиме хранения от 5°C до 30°C и относительной влажности до 65%.

#### **Очистка и дезинфекция**

Очистка является частью обычного процесса ухода и обслуживания и должна производиться до дезинфекции, но очистка не убивает микроорганизмы. Единственным способом снизить риск заражения является дезинфекция. Информация об очистке приведена настр.83, а информация о дезинфекции – настр.85.

82

# **Очистка глюкометра, ручки автоматической для получения образца крови и крышки**

Глюкометр, ручку автоматическую для получения образца крови и крышку следует чистить при появлении видимых признаков загрязнения, а также перед дезинфекцией. Проводите очистку глюкометра не реже одного раза в неделю. Для очистки используйте обычное жидкое моющее средство и мягкую ткань. Приготовьте слабый раствор моющего средства, растворив 2,5 мл обычного жидкого моющего средства в 250 мл воды.

- • **Не используйте** спирт или другие растворители.
- • **Не допускайте** попадания жидкости, грязи, пыли, крови или контрольного раствора в зону для ввода тест-полоски или в порт для передачи данных. (см. стр. 16).
- • **Запрещается** распылять чистящее средство на корпус глюкометра или погружать глюкометр в жидкость.

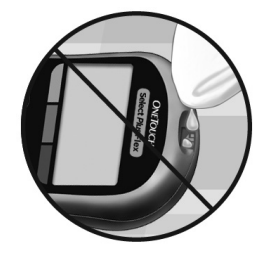

83

◈

**1. Удерживая глюкометр зоной ввода для тест-полоски вниз, протрите поверхность глюкометра и ручки автоматической для получения образца крови мягкой тканью, смоченной в слабом водном растворе моющего средства**

⊕

Обязательно отожмите избыток жидкости из ткани перед тем, как протирать глюкометр. Протрите наружную поверхность крышки.

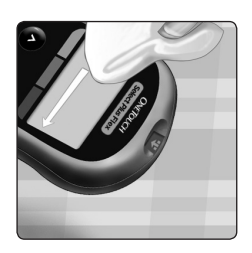

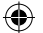

84

۰

#### **2. Протрите насухо чистой мягкой тканью**

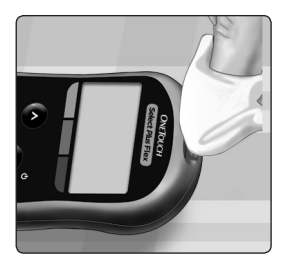

# **Дезинфекция глюкометра, ручки автоматической для получения образца крови и крышки**

♠

Глюкометр, ручку автоматическую для получения образца крови и крышку следует регулярно дезинфицировать. Перед дезинфекцией очистите глюкометр, ручку автоматическую для получения образца крови и крышку. Для дезинфекции используйте обычный бытовой отбеливатель (*содержащий как минимум 5,5% гипохлорита натрия* в качестве активного вещества)\*. Приготовьте раствор, содержащий 1 часть отбеливателя и 9 частей воды.

\*Соблюдайте инструкции производителя по эксплуатации и хранению отбеливателя.

◈

⊕

♠

#### **1. Держите глюкометр так, чтобы отверстие для тестполоски было обращено вниз**

⊕

Смочите мягкую ткань в полученном растворе и протрите глюкометр и ручку автоматическую для получения образца крови до увлажнения поверхности. Обязательно отожмите избыток жидкости из ткани перед тем, как протирать глюкометр.

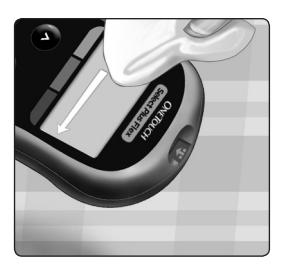

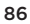

♦

⊕

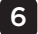

**2. После того как вы протерли глюкометр, накройте на 1 минуту поверхность, которую вы дезинфицируете, мягкой салфеткой, смоченной раствором отбеливателя**

⊕

После работы с глюкометром, ручкой автоматической для получения образца крови и крышкой тщательно вымойте руки с мылом.

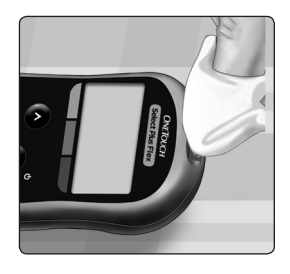

При наличии признаков износа обратитесь на Горячую линию OneTouch® по телефону: 8-800-200-83-53 (звонок по России бесплатный).

⊕

◈

♠

# **7 Батарейки**

# **Замена батарейки**

В глюкометре OneTouch Select Plus Flex® используется одна литиевая батарейка типа CR2032.

*ВАЖНАЯ ИНФОРМАЦИЯ.* Для работы глюкометра используйте только одну литиевую батарейку типа CR2032. **Не используйте** перезаряжаемые батарейки. Использование батарейки несоответствующего типа может привести к сокращению количества измерений, проводимых с помощью глюкометра.

Если глюкометр не включается, замените батарейку. См. инструкции, приведенные ниже.

**ПРЕДУПРЕЖДЕНИЕ. Утечка электролита из батарейки может привести к повреждению глюкометра или сокращению срока службы батарейки. Незамедлительно замените протекающую батарейку.**

*ПРИМЕЧАНИЕ.* После замены батарейки на экране прибора появится сообщение о необходимости установки времени и даты, т. е. выполнении операций, предусмотренных при первом включении глюкометра.

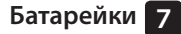

#### **1. Если срок службы батарейки истек, замените ее**

 $\bigoplus$ 

Выключите глюкометр. Откройте крышку отсека для батареек, сдвинув ее вниз.

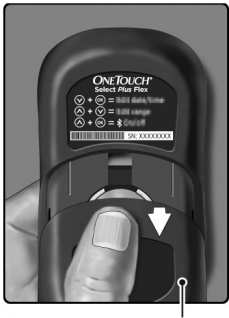

Крышка отсека батарейки

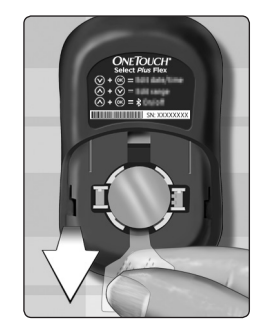

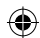

Потяните за прозрачную ленту, чтобы извлечь батарейку.

**Запрещается извлекать батарейку**, если глюкометр подключен к компьютеру.

89

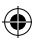

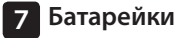

#### **2. Вставьте новую батарейку**

Установите новую литиевую батарейку типа CR2032 стороной со знаком «плюс» (+) вверх.

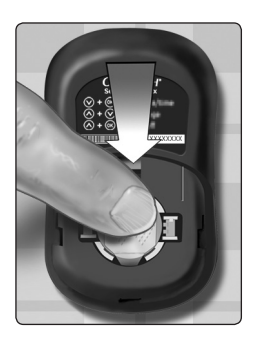

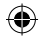

Если после замены батарейки глюкометр не включается, проверьте, правильно ли установлена батарейка. Если глюкометр не включается и после проверки, обратитесь на Горячую линию OneTouch® по телефону: 8-800-200-83-53 (звонок по России бесплатный).

⊕

90

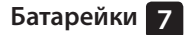

**3. Установите на место крышку отсека для батарейки, сдвинув ее вверх**

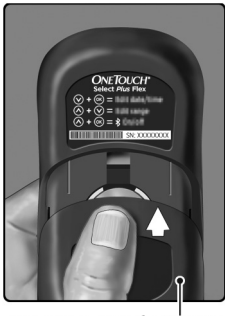

Крышка отсека батарейки

#### **4. Проверьте настройки глюкометра**

Замена батарейки не влияет на результаты, которые хранятся в памяти глюкометра. Однако необходимо проверить установку даты и времени.

⊕

#### **5. Утилизация батарейки**

Утилизировать батарейки следует с соблюдением местных экологических норм.

91

◈

企

# **Сообщения об ошибках и другие сообщения**

На экране глюкометра OneTouch Select Plus Flex® отображаются сообщения при возникновении проблем с тест-полоской, глюкометром, а также если уровень глюкозы выше 33,3 ммоль/л или ниже 1,1 ммоль/л. Неправильное обращение с глюкометром может привести к ошибочным результатам без появления сообщения об ошибке.

*ПРИМЕЧАНИЕ.* Если глюкометр включен, но не работает (заблокирован), обратитесь на Горячую линию OneTouch® по телефону: 8-800-200-83-53 (звонок по России бесплатный).

#### **Что это означает**

(♦)

Возможно, у вас очень низкий уровень глюкозы в крови (тяжелая гипогликемия), менее 1,1 ммоль/л.

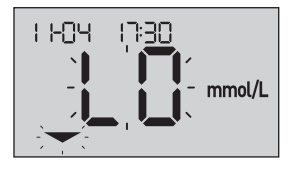

*ПРИМЕЧАНИЕ.* Если результат ниже 1,1 ммоль/л, индикатор **LO** и стрелка индикатора диапазона на экране будут мигать.

#### **Действия**

**Может потребоваться немедленное лечение.** Несмотря на то, что такой результат может быть ошибочен, безопаснее сначала принять меры по устранению гипогликемии, а затем повторить процедуру измерения. Все действия необходимо производить только в соответствии с рекомендациями лечащего врача.

92

#### **Что это означает**

Возможно, у вас очень высокий уровень глюкозы в крови (тяжелая гипергликемия), более 33,3 ммоль/л.

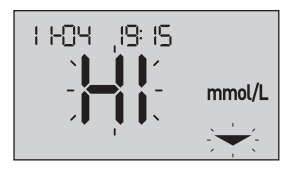

*ПРИМЕЧАНИЕ.* Если результат выше 33,3 ммоль/л, индикатор **HI** и стрелка индикатора диапазона на экране будут мигать.

#### **Действия**

♠

**Повторите измерение уровня глюкозы в крови.** Если результат снова будет высокий (**HI**), немедленно свяжитесь со своим лечащим врачом.

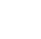

◈

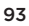

⊕

⊕

#### **Что это означает**

Глюкометр перегрелся (температура более 44°C) и не может правильно работать.

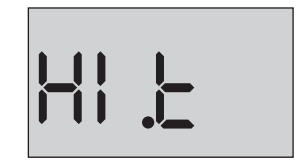

#### **Действия**

Перенесите глюкометр и тест-полоски в более прохладное место. Подождите, пока температура тест-полосок и глюкометра не вернется в допустимые пределы (от 10 до 44°C). Если сообщение (**HI .t**) («Температура выше рабочего диапазона») не выводится на экран, можно продолжить измерение.

Если это сообщение об ошибке снова появится на экране, обратитесь на Горячую линию OneTouch® по телефону: 8-800-200-83-53 (звонок по России бесплатный).

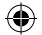

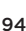

♠

#### **Что это означает**

Глюкометр чрезмерно охладился (температура ниже 10°C) и не может правильно работать.

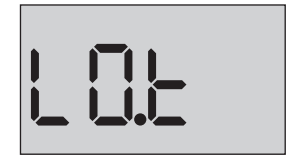

#### **Действия**

◈

Перенесите глюкометр и тест-полоски в более теплое место. Подождите, пока температура тест-полосок и глюкометра не вернется в допустимые пределы (от 10 до 44°C). Если сообщение «**LO.t**» («Температура ниже рабочего диапазона») не выводится на экран, можно продолжить измерение.

Если это сообщение об ошибке снова появится на экране, обратитесь на Горячую линию OneTouch® по телефону: 8-800-200-83-53 (звонок по России бесплатный).

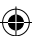

⊕

# **Сообщения об ошибках**

При наличии неисправностей глюкометра могут отображаться различные сообщения об ошибках. Их всего шесть. Помимо номера ошибки, в левом верхнем углу экрана глюкометра выводится код ошибки. Если вы не можете самостоятельно устранить неисправность, обратитесь на Горячую линию OneTouch® по телефону: 8-800-200-83-53 (звонок по России бесплатный). Для устранения неисправности следует сообщить номер и код ошибки.

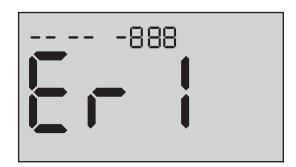

**Пример сообщения об ошибке с кодом ошибки**

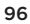

◈

⊕

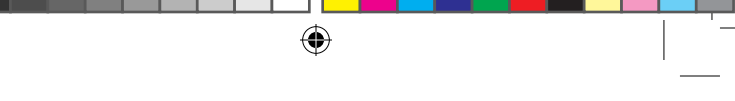

#### **Что это означает**

Проблема с глюкометром.

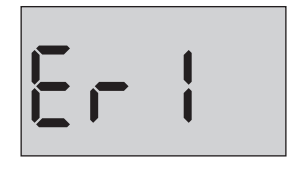

#### **Действия**

**Не пользуйтесь** глюкометром. Обратитесь на Горячую линию OneTouch® по телефону: 8-800-200-83-53 (звонок по России бесплатный).

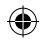

#### **Что это означает**

Сообщение об ошибке вызвано либо использованной тестполоской, либо проблемами с глюкометром.

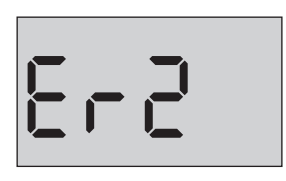

#### **Действия**

Проведите измерение с новой тест-полоской (см. *«Нанесение образца крови»* на стр. 51 или *«Нанесение контрольного раствора»* на стр. 69). Если это сообщение об ошибке снова появится на экране, обратитесь на Горячую линию OneTouch® по телефону: 8-800-200-83-53 (звонок по России бесплатный).

⊕

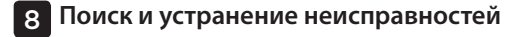

♠

#### **Что это означает**

Образец был нанесен до того, как глюкометр был готов к работе.

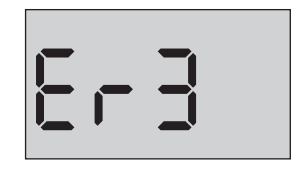

#### **Действия**

Проведите измерение с новой тест-полоской. Нанесите образец крови или контрольный раствор только после появления на экране мигающего символа . Если это сообщение об ошибке снова появится на экране, обратитесь на Горячую линию OneTouch® по телефону: 8-800-200-83-53 (звонок по России бесплатный).

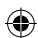

#### **Что это означает**

Глюкометр обнаружил проблему с тест-полоской. Вероятно, причина заключается в ее повреждении.

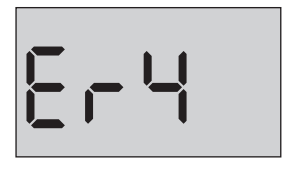

#### **Действия**

♠

Проведите измерение с новой тест-полоской. Описание процедуры измерения уровня глюкозы в крови приведено на стр. 34, а тест с контрольным раствором описан на стр. 66. Если это сообщение об ошибке снова появится на экране, обратитесь на Горячую линию OneTouch® по телефону: 8-800-200-83-53 (звонок по России бесплатный).

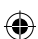

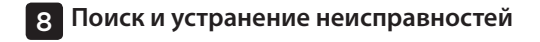

#### **Что это означает**

*Это может означать одну из следующих ситуаций:*

• На полоску было нанесено недостаточное количество крови или контрольного раствора, либо кровь или раствор были повторно нанесены после того, как прибор начал обратный отсчет.

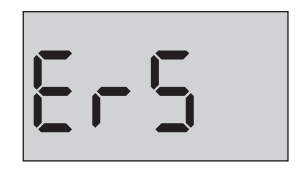

- Тест-полоска, возможно, была повреждена или сдвинулась во время теста.
- • Образец крови или контрольного раствора нанесен неправильно.
- • Возможно, глюкометр неисправен.

#### **Действия**

◈

Проведите измерение с новой тест-полоской. Описание процедуры измерения уровня глюкозы в крови приведено на стр. 34, а тест с контрольным раствором описан на стр. 66. Если это сообщение об ошибке снова появится на экране, обратитесь на Горячую линию OneTouch® по телефону: 8-800-200-83-53 (звонок по России бесплатный).

♠

#### **Что это означает**

Глюкометр обнаружил проблему с тест-полоской. Возможно, вы не нанесли на тест-полоску образец нужного типа – образец крови или контрольный раствор.

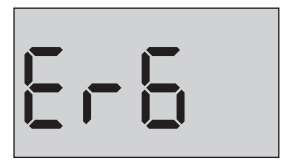

#### **Действия**

◈

Проведите измерение с новой тест-полоской. Описание процедуры измерения уровня глюкозы в крови приведено на стр. 34, а тест с контрольным раствором описан на стр. 66. Если это сообщение об ошибке снова появится на экране, обратитесь на Горячую линию OneTouch® по телефону: 8-800-200-83-53 (звонок по России бесплатный).

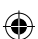

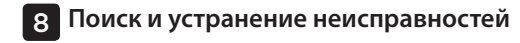

♠

#### **Что это означает**

Уровень заряда батарейки низкий, но его достаточно для выполнения измерения. Мигающий значок низкого заряда батарейки ( $\Box$ ) будет отображаться до тех пор, пока вы не замените батарейку.

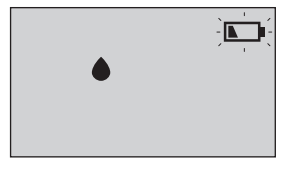

#### **Действия**

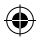

Замените батарейку.

# **Что это означает**

Уровня заряда батарейки недостаточно, чтобы провести измерение.

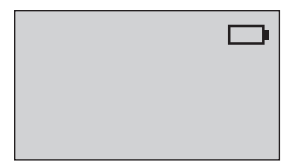

#### **Действия**

Батарейку следует немедленно заменить.

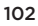

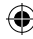

#### **Что это означает**

Информация о результате отсутствует в памяти (глюкометр используется в первый раз или все данные с глюкометра были удалены после их переноса на компьютер).

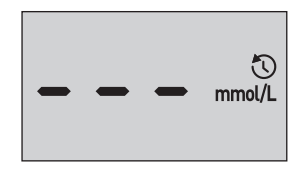

#### **Действия**

**Если** вы используете глюкометр не в первый раз, обратитесь на Горячую линию OneTouch® по телефону: 8-800-200-83-53 и опишите проблему. Эта неполадка не препятствует проведению измерений и получению точных результатов.

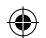

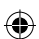

# **9 Подробная информация о системе**

# **Сравнение результатов, полученных с помощью глюкометра, с результатами измерений, проведенных с помощью лабораторных анализаторов**

Результаты, полученные с помощью глюкометра OneTouch Select Plus Flex®, и результаты, полученные с помощью лабораторных анализаторов, выражаются в единицах, эквивалентных расчету по плазме. Однако вследствие нормальной вариации результаты, полученные с помощью глюкометра, могут отличаться от результатов, полученных с помощью лабораторных анализаторов. Результат, полученный с помощью глюкометра OneTouch Select Plus Flex®, считается точным, если он отличается от результатов лабораторного анализатора не более чем на 0,83 ммоль/л при концентрации глюкозы менее 5,55 ммоль/л и не более чем на 15 % при концентрации глюкозы 5,55 ммоль/л или выше.

**Подробная информация о системе 9**

На результаты, полученные с помощью глюкометра, могут воздействовать факторы и условия, не влияющие на результаты, полученные с помощью лабораторных анализаторов. К специфическим факторам, которые могут влиять на отклонение результатов, полученных с помощью глюкометра, от результатов, полученных с помощью лабораторных анализаторов, могут относиться следующие:

- • Вы недавно поели. Это может привести к тому, что уровень глюкозы в крови, взятой из кончика пальца, может быть на 3,9 ммоль/л выше, чем уровень глюкозы в крови из вены (венозный образец), используемой для анализов в лаборатории.1
- • У вас высокий (выше 55%) или низкий (ниже 30%) гематокрит.
- У вас сильное обезвоживание.

Для получения дополнительной информации см. инструкцию по применению тест-полосок OneTouch Select® Plus.

1 Sacks, D.B.: "Carbohydrates." Burtis, C.A., and Ashwood E.R. (ed.), *Tietz Textbook of Clinical Chemistry*, Philadelphia: W.B. Saunders Company (1994), 959.

105

◈

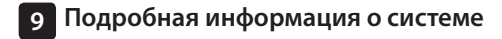

# **Рекомендации по корректному сравнению результатов, полученных с помощью глюкометра, с результатами, полученными с помощью лабораторного анализатора**

#### **Перед посещением лаборатории**:

- • Выполните тест с контрольным раствором, чтобы убедиться в правильности работы прибора.
- • **Не принимайте пищу** как минимум 8 часов перед анализом крови.
- • Возьмите с собой в лабораторию глюкометр и расходные материалы.

07054301A\_SPF\_OB\_I\_RU\_ru\_R5.indd 106 11/9/17 2:00 PM

**Подробная информация о системе 9**

#### **Находясь в лаборатории**:

- • Измерьте уровень глюкозы в крови с помощью глюкометра в течение 15 минут до или после лабораторного анализа.
- Используйте только свежую капиллярную кровь, взятую из кончика пальца.
- Следуйте всем указаниям по измерению уровня глюкозы в крови с помощью глюкометра, изложенным в этом руководстве.

#### **Сравнение результатов, полученных с помощью данного глюкометра, с результатами, полученными на другом глюкометре**

Не рекомендуется сравнивать результаты измерения уровня глюкозы в крови, полученные с помощью данного глюкометра, с результатами, полученными с помощью другого глюкометра. Результаты могут различаться, и эта процедура не имеет смысла для проверки правильности работы глюкометра.

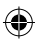

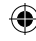

# **9 Подробная информация о системе**

 $\bigoplus$ 

# **Технические характеристики**

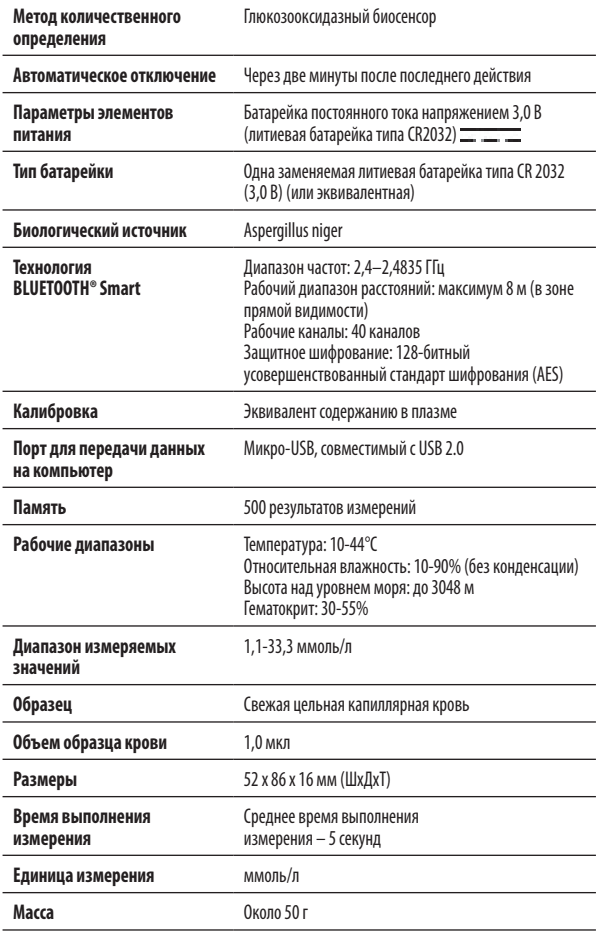

108

⊕

◈
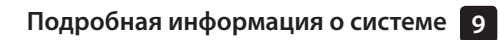

 $\bigoplus$ 

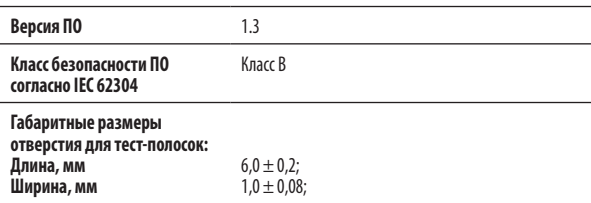

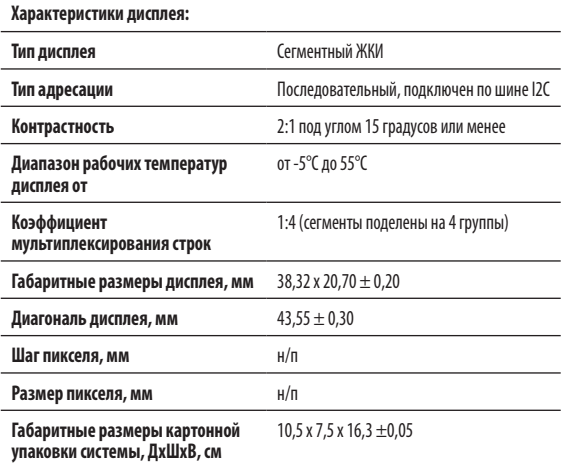

◈

⊕

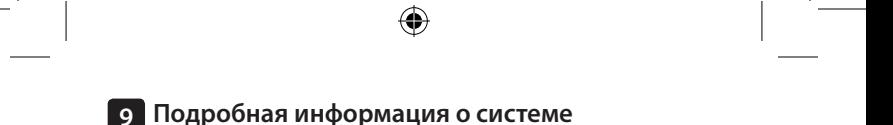

#### Характеристики дисплея:

- Тип дисплея: Сегментный ЖКИ
- Тип адресации: Последовательный, подключен по шине I2C
- Контрастность: 2:1
- Диапазон рабочих температур дисплея: от -5°C до 55°C
- Коэффициент мультиплексирования строк: 1:4 (сегменты поделены на 4 группы)
- Габаритные размеры дисплея, мм: 38,32 x 20,70  $\pm$  0,20
- Диагональ дисплея, мм: 43,55 ± 0,30
- Шаг пикселя, мм: 0,26 x 0,26
- Размер пикселя, мм: 0,25 x 0,25
- Габаритные размеры картонной упаковки системы, ДхШхВ, см: 10,5 х 7,5 х 16,3 ±0,05

Технические характеристики тест-полосок OneTouch Select® Plus:

- Контакты полосок 6 в одной плоскости
- Размер тест-полоски Ширина: 5,5 ±0,1 мм
- Длина: 27,5 ±0,1 мм
- Размеры упаковки (флакон): Диаметр флакона 2,5  $\pm$ 0,2 см
- Высота флакона 5,2 ±0,3 см
- Диаметр крышки флакона 2,8  $\pm$ 0,2 см
- Макс. длина крышки флакона (диаметр с выступающей частью) 3,7  $\pm$ 0,3 см
- Объем флакона 25,5 ±0,1 мл
- Габаритные размеры картонной упаковки тест-полосок OneTouch Select® Plus (25 и/или 50 шт.), ДхШхВ 5,0 х 3,2 х 6,0 ±0,05 см

Слой реактива Активность/Количество (на полоску):

- Глюкозооксидаза (Aspergillus niger) ≥ 0,08 МЕ
- Медиатор электронного транспорта (феррицианид калия) ≥ 22 мкг
- Технические характеристики ручки автоматической для получения образца крови OneTouch® Delica®:
- $-$  Сила взвода механизма,  $H \le 3$
- -7уровней глубины прокола, мм 0,25;0,67;1,09;1,51;1,93;2,35;2,77
- Сила прокола (при взаимодействии с ланцетом OneTouch® Delica®),  $H \le 1$
- Масса, г 10
- Габариты изделия ДхШхВ, мм  $80 \times 25 \times 15$

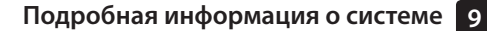

Технические характеристики ланцетов OneTouch® Delica®:

- Длина иглы в защитной пластиковой оправе, мм (размер В), мм 16  $\pm 1$
- Диаметр иглы в самой широкой части, мм 0,32 +0/-0,008
- Основание (E, F) специальное
- Радиусы притупления рабочих частей, мм не более 0,03
- Твердость по Роквеллу, HR не менее 30
- Длина ланцета (размер А), мм 33  $\pm$ 0,3
- Диаметр зашитной крышки (размер С), мм 7  $\pm$ 1
- Высота зашитной крышки (размер D), мм 7 $\pm$ 1

Характеристики упаковок:

- Габаритные размеры футляра, ДхШхВ, см: 15,0 х 9,0 х 4,0  $\pm$ 0,05;
- Габаритные размеры картонной коробки системы OneTouch Select Plus Flex®, ДхШхВ, см:10,5х7,5х16,3 ±0,05;
- Габаритные размеры упаковки ланцетов OneTouch® Delica®, ДхШ, см:13,7х8,9 ±0,05;
- Габаритные размеры картонной коробки тест-полосок OneTouch Select® Plus (25 и/или 50 шт. во флаконе), ДхШхВ, см: 5,0 х 3,2 х 6,0 ±0,05.

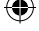

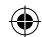

#### **Точность системы**

Эксперты в области диабета указывают, что отклонение результатов измерения глюкометров должно быть в пределах  $\pm$  0,83 ммоль/л от показаний лабораторного анализатора при концентрации глюкозы менее 5,55 ммоль/л и в пределах  $\pm$  15 % от показаний лабораторного анализатора при концентрации глюкозы 5,55 ммоль/л или выше. Образцы крови 100 пациентов анализировали с помощью системы OneTouch Select Plus Flex® и лабораторного анализатора глюкозы в крови YSI 2300.

### **Результаты точности системы при концентрации глюкозы <5,55 ммоль/л**

Процент (и количество) результатов, полученных с помощью глюкометра, которые совпадают с результатами лабораторных тестов:

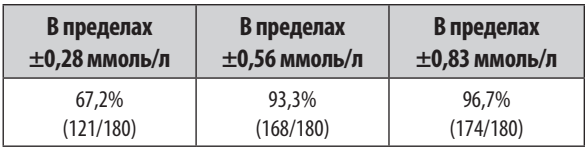

112

◈

#### **Результаты точности системы при концентрации глюкозы ≥5,55 ммоль/л**

⊕

Процент (и количество) результатов, полученных с помощью глюкометра, которые совпадают с результатами лабораторных тестов:

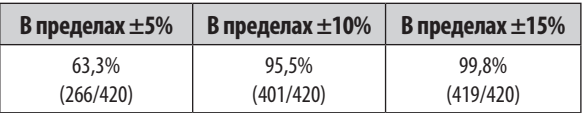

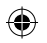

#### **Результаты точности системы при концентрации глюкозы от 1,5 ммоль/л до**

#### **26,8 ммоль/л**

Процент (и количество) результатов, полученных с помощью глюкометра, которые совпадают с результатами лабораторных тестов:

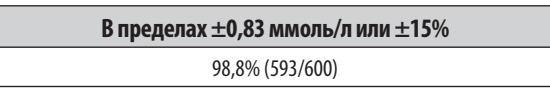

*ПРИМЕЧАНИЕ.* Где 1,5 ммоль/л – минимальное эталонное значение глюкозы, а 26,8 ммоль/л – максимальное эталонное значение глюкозы (для анализатора YSI).

#### **Точность системы при проведении анализа непрофессиональными пользователями**

Исследование по оценке результатов измерений уровня глюкозы в образцах капиллярной крови, полученной из кончика пальца, в котором приняли участие 174 человека (непрофессиональные пользователи), показало следующие результаты:

- • Возьмите с собой в лабораторию глюкометр и расходные материалы.100,0% результатов находилось в пределах ±0,83 ммоль/л по сравнению с лабораторными данными при концентрации глюкозы менее 5,55 ммоль/л и 95,9% результатов в пределах ±15% по сравнению с лабораторными данными при концентрации глюкозы 5,55 ммоль/л или выше.
- 96,6% от общего количества результатов находились в пределах ±0,83 ммоль/л или ±15% по сравнению с лабораторными показателями.

114

⊕

⊕

#### **Регрессионный анализ**

Образцы анализировались дважды на тест-полосках для каждой из трех партий. Полученные результаты показали, что результаты системы OneTouch Select Plus Flex® соответствуют данным лабораторного метода.

⊕

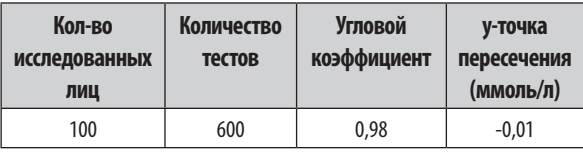

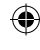

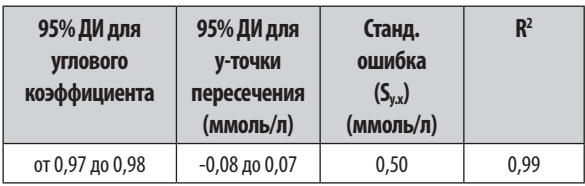

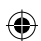

115

⊕

⊕

#### **Прецизионность**

Повторяемость внутри серии (300 результатов измерений в образцах венозной крови для каждого уровня глюкозы)

Данные получены с использованием глюкометра OneTouch Select Plus Flex®.

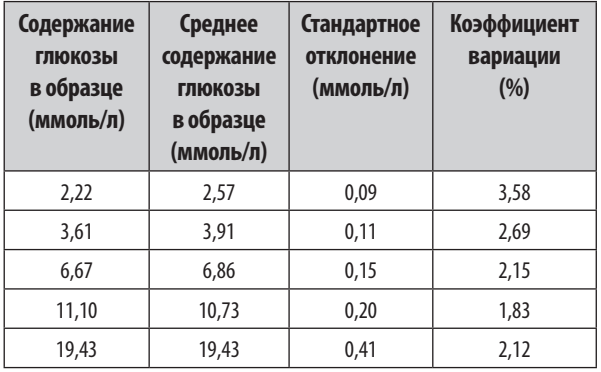

Результаты показывают, что наибольшая вариабельность, наблюдавшаяся между тест-полосками при анализе крови, была не более 0,25 ммоль/л (стандартное отклонение) при уровне глюкозы ниже 5,55 ммоль/л или 2,15% (коэффициент вариации) при уровне глюкозы 5,55 ммоль/л или выше.

#### **Промежуточная прецизионность (600 тестов с контрольным раствором на каждый уровень глюкозы)**

 $\bigoplus$ 

Данные получены с использованием глюкометра OneTouch Select Plus Flex®.

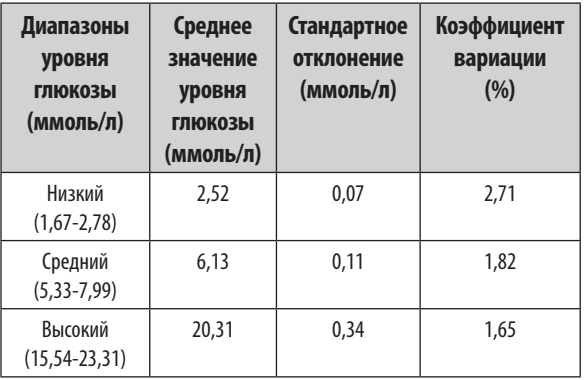

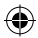

⊕

◈

#### **Обновление программного обеспечения**

Компания Лайфскан периодически оповещает пользователей о выходе обновлений программного обеспечения для глюкометров. Для обновления программного обеспечения для контроля сахарного диабета OneTouch Select Plus Flex® необходимо подключить глюкометр к компьютеру с помощью кабеля USB и открыть веб-страницу www.onetouch.ru, на которой приведены подробные инструкции. Обновления программного обеспечения не влияют на настройки и архивные данные, которые хранятся в памяти глюкометра.

#### **Гарантия**

Компания Лайфскан гарантирует, что глюкометр OneTouch Select Plus Flex® не будет иметь производственных дефектов, а также дефектов материалов и сборки на протяжении трех лет со дня приобретения. Гарантия предоставляется только первому покупателю и не передается при последующих продажах.

В дополнение к трехлетней гарантии Производителя установлена дополнительная бессрочная гарантия ООО «Джонсон & Джонсон» на замену глюкометра на новый/ аналогичный прибор после истечения гарантийного срока Производителя в случае поломки, делающей глюкометр непригодным для использования в целях измерения уровня глюкозы в крови и установленной неточности показаний глюкометра.

#### **Электротехнические нормы и стандарты техники безопасности**

Глюкометр соответствует стандарту CISPR 11: 2003, Класс B (только излучение). Излучение энергии, используемой в этом приборе, низкое и вряд ли будет служить источником помех для электрического оборудования, находящегося рядом. Прибор прошел проверку на предмет устойчивости к электростатическим разрядам 3-го уровня, как указано в стандарте IEC 61000-4-2. Прибор прошел проверку на предмет устойчивости к высокочастотным помехам в диапазоне частот от 80 МГц до 2,5 ГГц при 3 В/м, как указано в стандарте IEC 61000-4-3.

Данный глюкометр отвечает требованиям по защите от электромагнитных помех во всем диапазоне частот и тестовых уровней, указанном в международном стандарте ISO 15197.

Использование глюкометра вблизи электрического или электронного оборудования, являющегося источником электромагнитного излучения, может мешать правильной работе глюкометра. Рекомендуется избегать проведения измерений в непосредственной близости от источников электромагнитного излучения.

**Не используйте** оборудование в местах распыления аэрозолей или при введении кислорода.

₩

◈

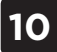

 $\bigoplus$ 

# **10 Алфавитный указатель**

 $\bigoplus$ 

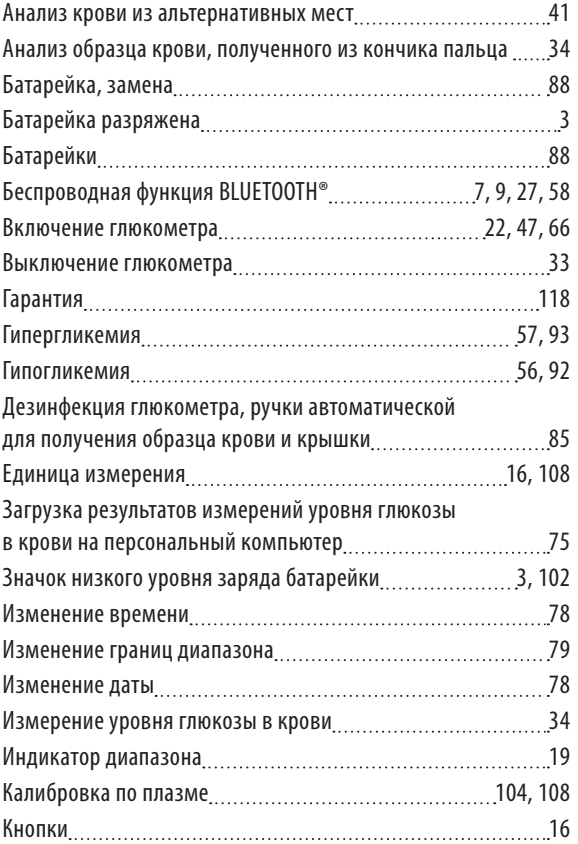

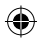

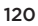

# **Алфавитный указатель 10**

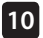

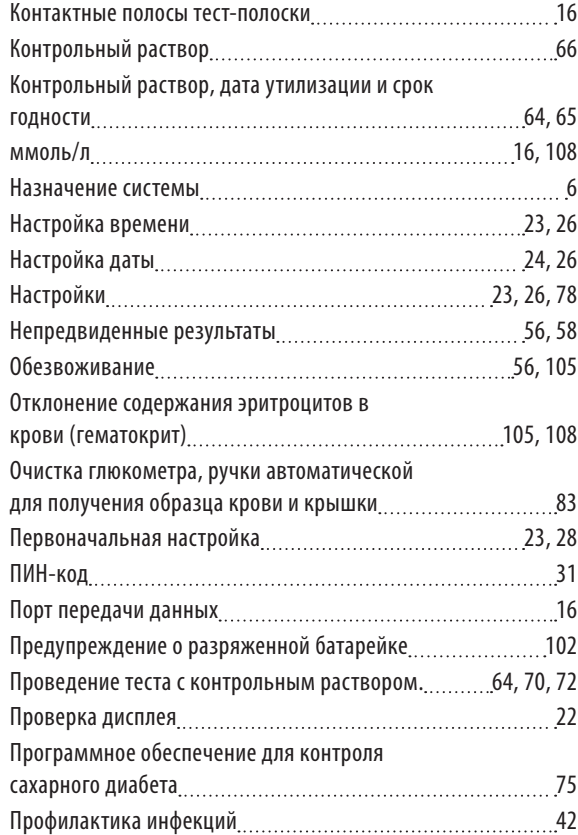

 $\bigoplus$ 

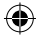

121

 $\bigoplus$ 

I

## **10 Алфавитный указатель**

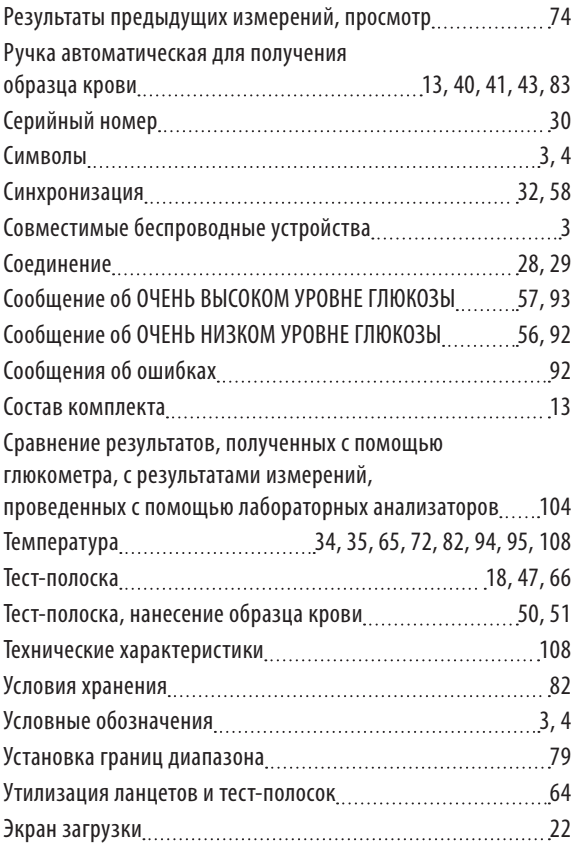

 $\bigoplus$ 

I

122

 $\bigoplus$ 

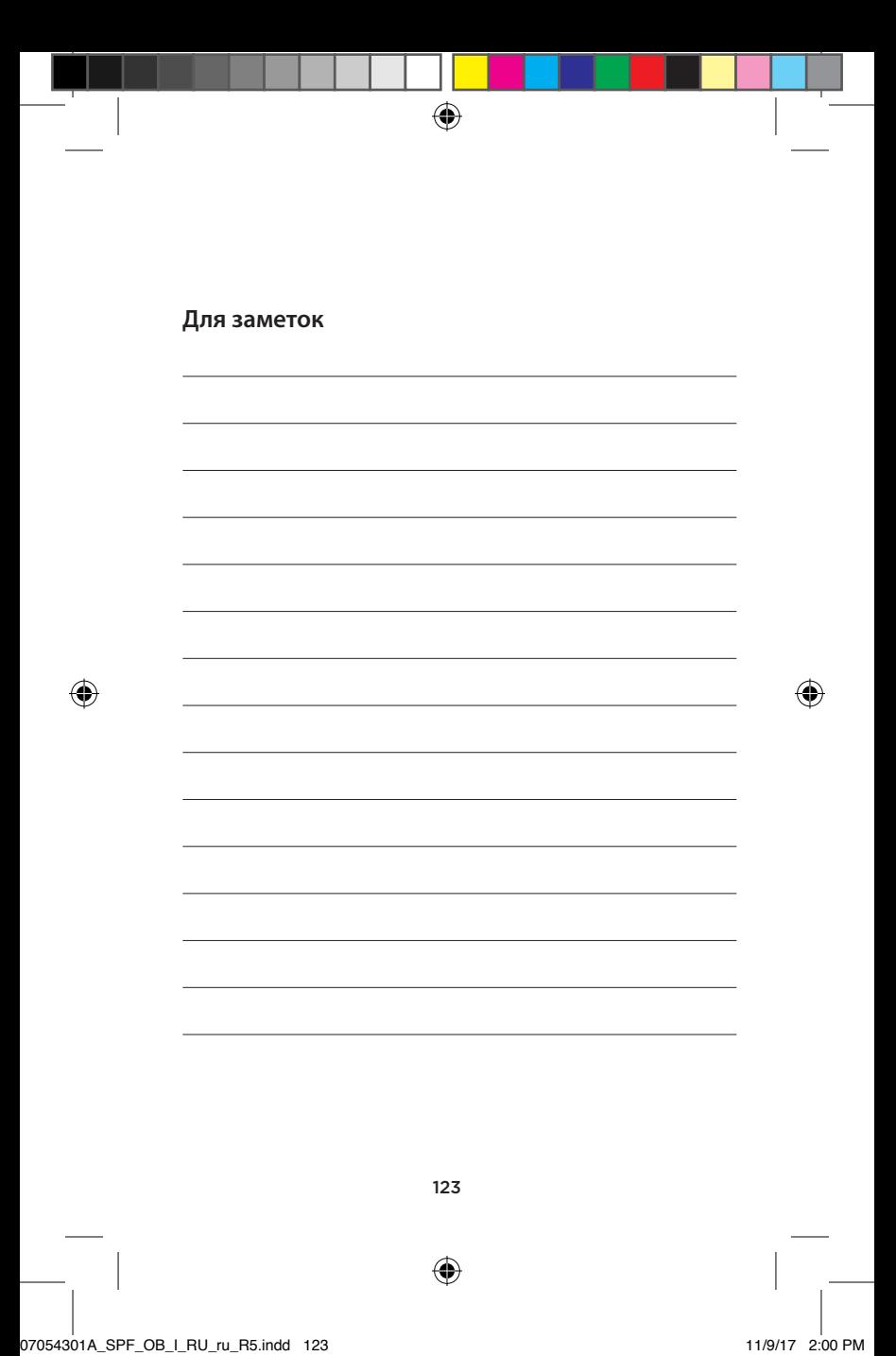

 $\bigoplus$ **Для заметок**  $\bigoplus$ ◈ 124 ⊕